**Oracle Financial Services Behavior Detection Installation Guide Release 8.1.2.7 February 2024 E35447-07**

ORACLE<sup>®</sup> **Financial Services**  OFS Behavior Detection Installation Guide

Copyright © 2015, 2024, Oracle and/or its affiliates. All rights reserved.

This software and related documentation are provided under a license agreement containing restrictions on use and disclosure and are protected by intellectual property laws. Except as expressly permitted in your license agreement or allowed by law, you may not use, copy, reproduce, translate, broadcast, modify, license, transmit, distribute, exhibit, perform, publish, or display any part, in any form, or by any means. Reverse engineering, disassembly, or decompilation of this software, unless required by law for interoperability, is prohibited.

The information contained herein is subject to change without notice and is not warranted to be errorfree. If you find any errors, please report them to us in writing.

If this is software or related documentation that is delivered to the U.S. Government or anyone licensing it on behalf of the U.S. Government, then the following notice is applicable:

U.S. GOVERNMENT END USERS: Oracle programs (including any operating system, integrated software, any programs embedded, installed or activated on delivered hardware, and modifications of such programs) and Oracle computer documentation or other Oracle data delivered to or accessed by U.S. Government end users are "commercial computer software" or "commercial computer software documentation" pursuant to the applicable Federal Acquisition Regulation and agency-specific supplemental regulations. As such, the use, reproduction, duplication, release, display, disclosure, modification, preparation of derivative works, and/or adaptation of i) Oracle programs (including any operating system, integrated software, any programs embedded, installed or activated on delivered hardware, and modifications of such programs), ii) Oracle computer documentation and/or iii) other Oracle data, is subject to the rights and limitations specified in the license contained in the applicable contract. The terms governing the U.S. Government's use of Oracle cloud services are defined by the applicable contract for such services. No other rights are granted to the U.S. Government.

This software or hardware is developed for general use in a variety of information management applications. It is not developed or intended for use in any inherently dangerous applications, including applications that may create a risk of personal injury. If you use this software or hardware in dangerous applications, then you shall be responsible to take all appropriate fail-safe, backup, redundancy, and other measures to ensure its safe use. Oracle Corporation and its affiliates disclaim any liability for any damages caused by use of this software or hardware in dangerous applications.

Oracle®, Java, and Myself are registered trademarks of Oracle and/or its affiliates. Other names may be trademarks of their respective owners.

Intel and Intel Inside are trademarks or registered trademarks of Intel Corporation. All SPARC trademarks are used under license and are trademarks or registered trademarks of SPARC International, Inc. AMD, Epic, and the AMD logo are trademarks or registered trademarks of Advanced Micro Devices. UNIX is a registered trademark of The Open Group.

This software or hardware and documentation may provide access to or information about content, products, and services from third parties. Oracle Corporation and its affiliates are not responsible for and expressly disclaim all warranties of any kind with respect to third-party content, products, and services unless otherwise set forth in an applicable agreement between you and Oracle. Oracle Corporation and its affiliates will not be responsible for any loss, costs, or damages incurred due to your access to or use of third-party content, products, or services, except as set forth in an applicable agreement between you and Oracle.

[For information on third party licenses, click](http://www.google.com) [here.](https://docs.oracle.com/cd/E61555_01/licensing.htm)

# **Document Control**

Table 1 lists the document control.

#### **Table 1: Revision History**

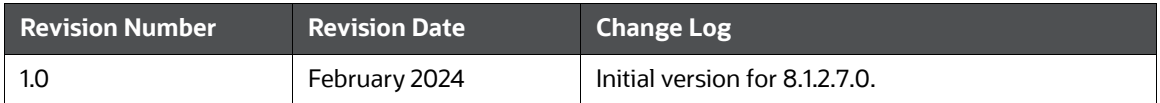

### **Table of Contents**

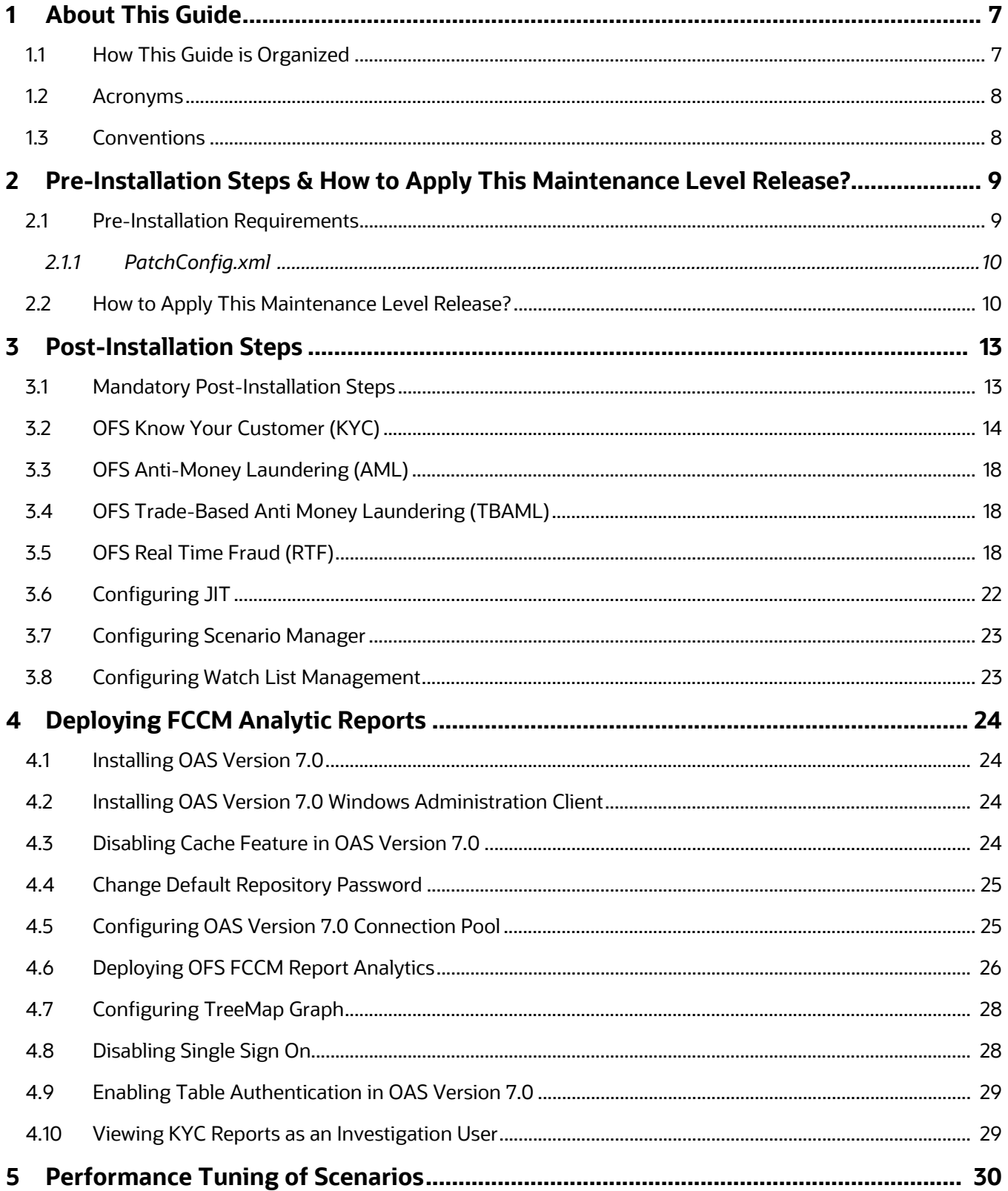

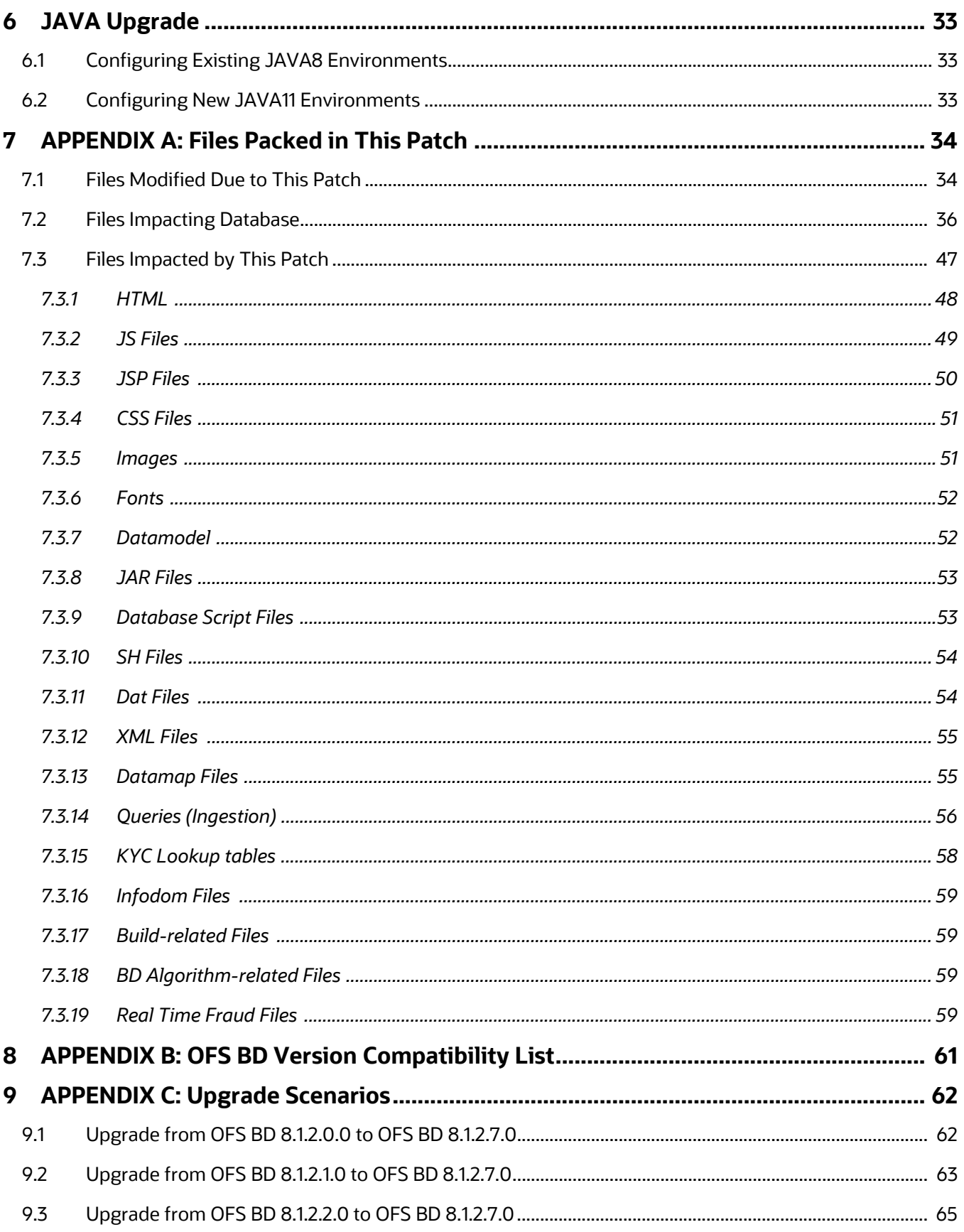

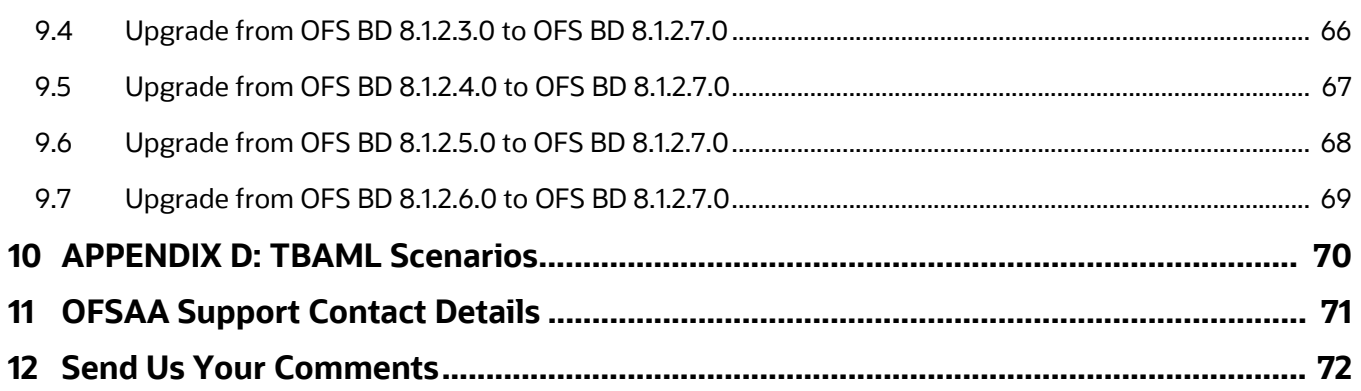

# <span id="page-6-0"></span>**1 About This Guide**

The Oracle Financial Services Behavior Detection (OFS Behavior Detection) 8.1.2.7.0 Installation Guide provides instructions to install the OFS Behavior Detection 8.1.2.7.0 Maintenance Level (ML) release.

The OFS Behavior Detection 8.1.2.7.0 ML release includes all the bug fixes and minor enhancements done since the GA (General Availability) release, 8.1.2.0.0. This ML also contains forward port of all bugs/enhancements and bug fixes from lower OFS Behavior Detection versions (806, 807, and 808).

For information on the 8.1.2.0.0 installation, see [Oracle Financial Services Behavior Detection Release](https://docs.oracle.com/cd/E91253_01/install.htm)  [8.1.2.0.0 Installation Guide](https://docs.oracle.com/cd/E91253_01/install.htm).

### <span id="page-6-1"></span>**1.1 How This Guide is Organized**

This guide includes the following chapters:

- [Pre-Installation Steps & How to Apply This Maintenance Level Release?](#page-8-2) details the preinstallation requirements and the steps to install this ML release.
- [Post-Installation Steps](#page-12-2) details the post Installation procedure.
- [Deploying FCCM Analytic Reports](#page-23-4) details the steps to deploy FCCM Analytic Reports.
- [Performance Tuning of Scenarios](#page-29-1) to enable performance tuning of Scenarios using custom hints.
- [JAVA Upgrade](#page-32-3) describes the procedure to upgrade from JAVA8 to JAVA11.
- [APPENDIX A: Files Packed in This Patch](#page-33-2) describes the Files Packed in this Patch.
- [APPENDIX B: OFS BD Version Compatibility List](#page-60-1) provides compatible versions of OFSAAI, FSDF, and OFS ECM for OFS BD.
- [APPENDIX C: Upgrade Scenarios](#page-61-2) details the upgrade scenarios from 8.1.2.0.0 8.1.2.6.0 to 8.1.2.7.0.
- [APPENDIX D: TBAML Scenarios](#page-69-1) details the TBAML specific scenarios.

### <span id="page-7-0"></span>**1.2 Acronyms**

Table 2 lists the Acronyms used in this guide.

#### **Table 2: Acronyms**

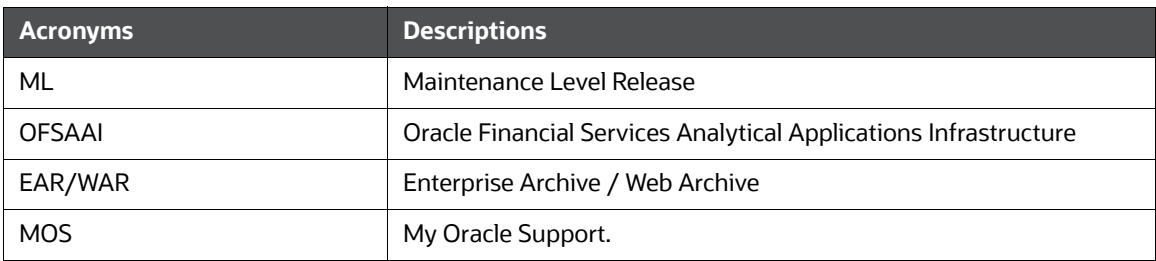

### <span id="page-7-1"></span>**1.3 Conventions**

Table 3 lists the conventions used in this document

#### **Table 3: Convention Used in this Guide**

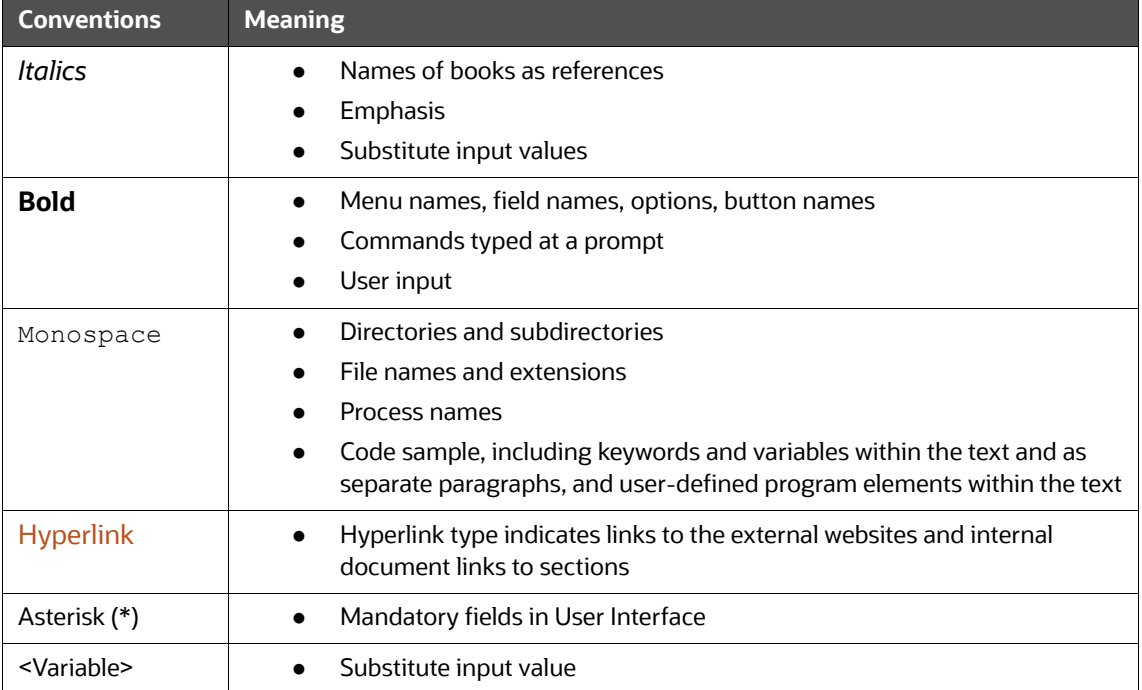

# <span id="page-8-0"></span>**2 Pre-Installation Steps & How to Apply This Maintenance Level Release?**

<span id="page-8-2"></span>This chapter describes the pre-installation requirements and how to apply the maintenance release Oracle Financial Services Behavior Detection Application Pack v8.1.2.0.0 Minor Release #7 8.1.2.7.0.

**Topics:**

- **•** [Pre-Installation Requirements](#page-8-1)
- [How to Apply This Maintenance Level Release?](#page-9-1)

### <span id="page-8-1"></span>**2.1 Pre-Installation Requirements**

This section describes the pre-installation requirements. Refer to the following pre-installation prerequisites:

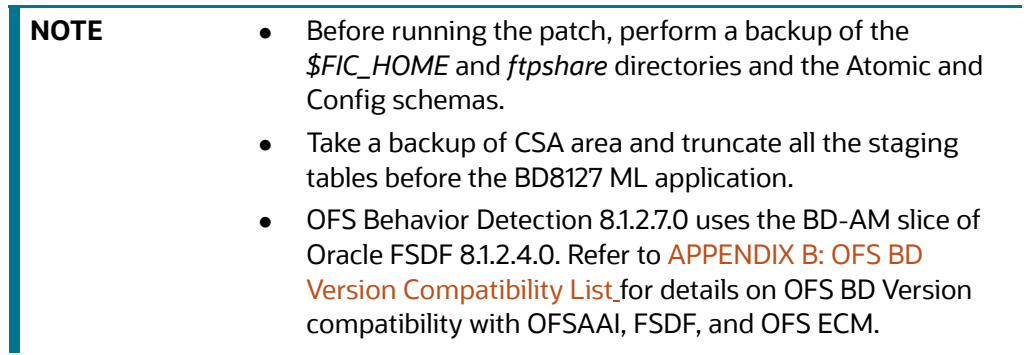

- 1. [Download the OFS Behavior Detection 8.1.2.7.0 archive file from M](https://support.oracle.com/)y Oracle Support by searching for Patch ID 35958115 under the **Patches & Updates** [tab. Also, ensure that the mandatory](https://docs.oracle.com/cd/E91253_01/relnotes.htm)  [patches mentioned in the Pre-installation Requirements section of the Oracle Financial Services](https://docs.oracle.com/cd/E91253_01/relnotes.htm)  [Behavior Detection Release 8.1.2.7.0 Readme](https://docs.oracle.com/cd/E91253_01/relnotes.htm) are applied before installation.
- 2. Install OFSBD 8.1.2.0.0 before applying 8.1.2.7.0.

**NOTE** Ignore this step if OFS BD 8.1.2.1.0, OFS BD 8.1.2.2.0, OFS BD 8.1.2.3.0, 8.1.2.4.0, 8.1.2.5.0 or 8.1.2.6.0 is already installed.

- 3. Apply patch for Bug 35681234 OFSAA 8.1.2.0.0 AAI ML RELEASE #4 (8.1.2.4.0).
- 4. Apply patch for Enh 35829211 Avoid Creating AAI and Some Other Related Tables While Creating Infodom through Rest-API ( This step is applicable only if Know Your Customer is used with Simulation)

### <span id="page-9-2"></span><span id="page-9-0"></span>**2.1.1 PatchConfig.xml**

[Table 4 l](#page-9-2)ists he Placeholder Values in the PatchConfig.xml File.

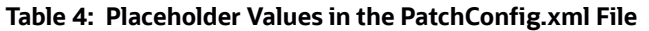

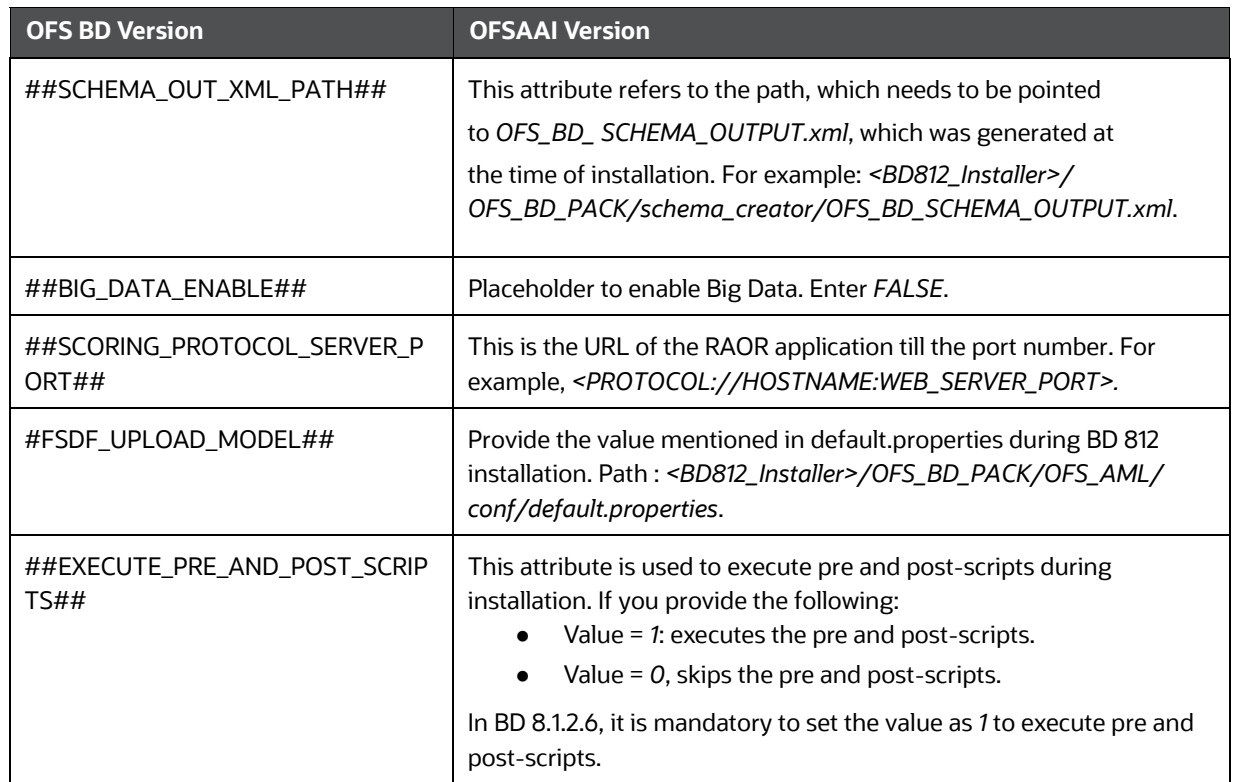

### <span id="page-9-1"></span>**2.2 How to Apply This Maintenance Level Release?**

This section describes how apply this maintenance release.

To install this Maintenance Level release, follow these steps:

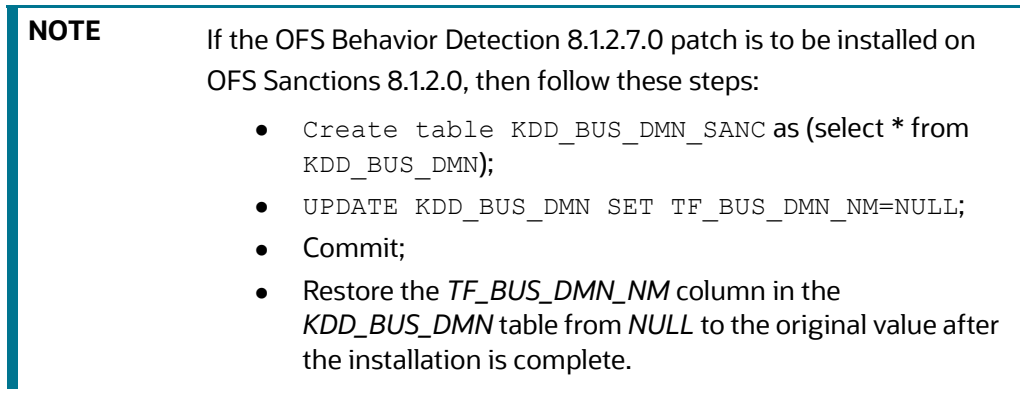

1. During OFS Behavior Detection 8.1.2.7.0 patch installation, only the FICServer (*<FIC\_HOME>/ ficapp/common/FICServer/bin/startofsaai.sh*) can be up and running. Stop all other OFSAAI application services (MANTAS, ICC, BD algorithms dispatcher, etc.).

- 2. Load the .profile and ensure that \$FIC\_HOME corresponds to the proper environment where the patch application is required.
- 3. Download and copy *35958115\_LINUX.zip/35958115\_SOLARIS\_SPARC.zip* (in Binary mode) to the server where OFSAA is installed.
- 4. Navigate to *<USER\_PATCH\_DIR>* and extract the contents of the patch archive file using the command: unzip -a <name of the file to be unzipped>.

For example: unzip -a 35958115 LINUX.zip/35958115 SOLARIS SPARC.zip

The following are the contents of the folder when the folder is unzipped:

- PatchConfig.xml
- install.sh
- Setup.bin
- validateXMLInputs.jar
- Readme\_OFSBD\_8.1.2.7.0.txt
- BD\_FSDM\_DataModel.xml
- KYC\_DataModel.xml
- FSDF\_DataModel.xml
- BD\_EXTN.xml

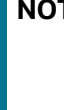

**NOTE** *<USER\_PATCH\_DIR>* is the location of the <patch>.zip file. The *-a* option mentioned above is required to unzip the patch. If you encounter the error message *unzip: not found [No such file or directory*] when the package is not installed, contact your UNIX administrator to resolve the issue.

- 4. Navigate to *<USER\_PATCH\_DIR>/35958115/bin* and grant execute (755) permission for all executables:  $$$  chmod 755  $*$ .
- 5. Navigate to *<USER\_PATCH\_DIR>/35958115/conf/PatchConfig.xml* and provide the following placeholder values:
	- a. *##SCHEMA\_OUT\_XML\_PATH##* this attribute refers to the path which needs to be pointed to *OFS\_BD\_SCHEMA\_OUTPUT.xml*, which was generated at the time of installation.
	- b. *##BIG\_DATA\_ENABLE##* set the value to *FALSE*.
	- c. *##SCORING\_PROTOCOL\_SERVER\_PORT##*  provide the server host & port. For example : *hostIP:PortNumber*.
	- d. *##FSDF\_UPLOAD\_MODEL##* provide the value mentioned in default.properties during BD 812 installation. Path : */<BD812\_Installer>/OFS\_BD\_PACK/OFS\_AML/conf/ default.properties*.

e. *##EXECUTE\_PRE\_AND\_POST\_SCRIPTS##* - Attribute value must be set to *1* to execute the prescripts and postscripts. Attribute value *0* skips the prescripts and postscripts.

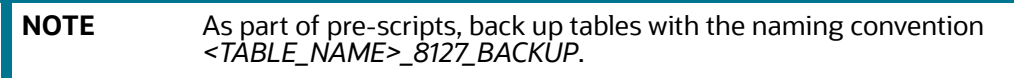

- 6. Install the patch by executing the command: \$ ./install.sh..
- 7. Check if the patch is applied successfully by verifying the patch install logs under *<USER\_PATCH\_DIR>/35958115/logs*.

**NOTE** Contact [My Oracle Support](https://support.oracle.com/) in case of any errors.

# <span id="page-12-0"></span>**3 Post-Installation Steps**

<span id="page-12-2"></span>This chapter describes the post-installation steps.

**Topics:**

- [Mandatory Post-Installation Steps](#page-12-1)
- [OFS Know Your Customer \(KYC\)](#page-13-0)
- [OFS Anti-Money Laundering \(AML\)](#page-17-0)
- [OFS Trade-Based Anti Money Laundering \(TBAML\)](#page-17-1)
- [OFS Real Time Fraud \(RTF\)](#page-17-2)
- [Configuring JIT](#page-21-0)
- [Configuring Scenario Manager](#page-22-0)
- [Configuring Watch List Management](#page-22-1)

### <span id="page-12-1"></span>**[3.1 Mandatory Post-Installation Steps](https://support.oracle.com/epmos/faces/DocumentDisplay?_afrLoop=247416009819431&id=2039648.1&_afrWindowMode=0&_adf.ctrl-state=fuml33tgb_4)**

This section describes the mandatory post-installtion steps.

Perform the following post-installation steps:

1. If the deployment environment is Solaris, follow the these mandatory steps to the set gnu *bin* directory in the PATH environment variable. For example: *export PATH=/usr/gnu/bin:\$PATH*.

**NOTE** If the *gnu bin* directory is different, replace /usr/gnu/bin with the correct directory path.

2. Check the DB builder logs for successful execution of mantas 8.1.2.7.0 delta.cfg and delta plat8.1.2.7.0.cfg.

If these did not run, then execute them manually. To do so, navigate to *\$FIC\_HOME/database/ mantas\_schema/delta/oracle/8.0* and execute the following command:

\$FIC HOME/database/db tools/bin/run dbbuilder utility.sh \$FIC HOME/ database/mantas\_schema/delta/oracle/8.0/mantas8.1.2.7.0\_delta.cfg

When prompted, enter the Atomic user name and password. Then, navigate to *\$FIC\_HOME/ database/bus\_mkt\_schema/delta/oracle/8.0* and execute the following command:

\$FIC HOME/database/db tools/bin/run dbbuilder utility.sh \$FIC HOME/ database/bus\_mkt\_schema/delta/oracle/8.0/delta\_plat8.1.2.7.0.cfg

When prompted, enter the Atomic user name and password.

3. Load BD scenarios in the Database from *\$FIC\_HOME/Database/db\_tools/bin* with the *sm\_load.sh* utility. For scenarios that are provided in this patch, see [APPENDIX C: Upgrade](#page-61-2)  [Scenarios.](#page-61-2)

**NOTE** Contact [My Oracle Support](https://support.oracle.com/) in case of any errors.

4. *Optional step:* If you have a TBAML License, load scenarios in the Database from \$FIC\_HOME/ Database/db\_tools/bin with the sm\_load.sh utility.

For TBAML-specific scenarios, see [APPENDIX D: TBAML Scenarios.](#page-69-1)

5. Once the above steps are done, create the following EAR/WAR file and redeploy this new WAR on the Web Application server. Refer to the [Oracle Financial Services Behavior Detection](https://docs.oracle.com/cd/E91253_01/install.htm)  [Applications Pack Installation Guide Release 8.1.2.0.0](https://docs.oracle.com/cd/E91253_01/install.htm) for steps related to deployment.

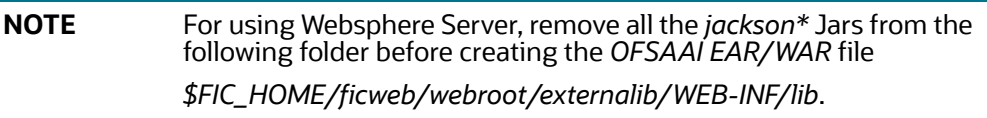

6. Restart the *OFSAAI* services.

### <span id="page-13-0"></span>**[3.2 OFS Know Your Customer \(KYC\)](https://docs.oracle.com/cd/E91253_01/install.htm)**

This section describes the KYC-related post-installtion steps.

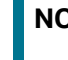

**NOTE** After a successful base installation of 8120, the DI batch must be executed before upgrading to 8127.

If OFS KYC is installed, follow these steps:

- 1. Navigate to \$FIC\_HOME/ficapp/common/FICServer/bin and execute the following executables after replacing the INFODOM placeholder:
	- ./RTIImport.sh \$FIC\_HOME/IPE/KYC/8.1.2.6.0/Simulation/ OFS\_KYC\_RTIExport\_AcceleratedRereview.xml ##AMINFODOM## OFS\_KYC false
	- ./RTIImport.sh \$FIC\_HOME/IPE/KYC/8.1.2.6.0/Simulation/ OFS\_KYC\_RTIExport\_ChangeInRiskModel.xml ##AMINFODOM## OFS\_KYC false
	- ./RTIImport.sh \$FIC\_HOME/IPE/KYC/8.1.2.6.0/Simulation/ OFS\_KYC\_RTIExport\_ModelBasedAssessment.xml ##AMINFODOM## OFS\_KYC false
	- ./RTIImport.sh \$FIC\_HOME/IPE/KYC/8.1.2.6.0/Simulation/ OFS\_KYC\_RTIExport\_RAOR\_ModelBasedAssessment.xml ##AMINFODOM## OFS\_KYC false
	- ./RTIImport.sh \$FIC\_HOME/IPE/KYC/8.1.2.6.0/Simulation/ OFS\_KYC\_RTIExport\_RAOR\_RuleBasedAssessment.xml ##AMINFODOM## OFS\_KYC false
	- ./RTIImport.sh \$FIC\_HOME/IPE/KYC/8.1.2.6.0/Simulation/ OFS\_KYC\_RTIExport\_RuleBasedAssessment.xml ##AMINFODOM## OFS\_KYC false
- 2. *Perform this step only if Oracle Financial Services Compliance Studio is installed. Do not import it if Compliance Studio is not installed.* Navigate to *\$FIC\_HOME/ficapp/common/FICServer/bin* and execute the following executable after replacing the INFODOM placeholder.

```
./RTIImport.sh $FIC HOME/IPE/KYC/8.1.2.6.0/Simulation/
OFS KYC RTIExport AcceleratedRereview WithAomalyDetectionML.xml
##AMINFODOM## OFS_KYC false
```
- 3. Execute the following utility to synchronize data in SMS tables:
	- Go to \$FIC\_HOME/utility/AppPckMastSynch/bin
	- Open putty session and run the following commands one by one:
		- Export PackName=OFS BD PACK
		- ./AppPckMastSynch.sh
- 4. Once the above steps are done, create the following EAR/WAR file and redeploy this new WAR on the web application server. See the [Oracle Financial Services Behavior Detection Applications](https://docs.oracle.com/cd/E91253_01/install.htm)  [Pack Installation Guide Release 8.1.2.0.0](https://docs.oracle.com/cd/E91253_01/install.htm) for steps related to deployment.
	- JSONToTablePersistenceUtility
	- **TabletoJSONService**
	- **InitiateOnboardingService**
	- GenerateCaseInputService

**NOTE** For using Websphere Server, remove all the jackson\* Jars from the following folder before creating *OFSAAI EAR/WAR* file *\$FIC\_HOME/ficweb/webroot/externalib/WEB-INF/lib*

- 5. If RAOR deployment is required, navigate to *FIC\_HOME/raor\_processing* and run ./ant.sh. Deploy the RAOR war.
- 6. To add a new task in KYC daily batch, follow these steps:
	- a. Log in as an Admin user.
	- b. Navigate to the **Common Tasks** section, select the **Rule Run Framework**, and then select **Process**.
	- c. Select **IPEPopulateIP** from the table list and click **Edit**.
	- d. Click **Component** in the new window.
	- e. Expand **Transformation Rules** from **Available Components**.
	- f. Click **Database Functions-Transformations** and expand it.
	- g. Move **POPULATE\_CUST\_PROCESSING\_IP** to the right into Tasks in **ROOT**.
	- h. In the right box, move the new task **POPULATE\_CUST\_PROCESSING\_IP** after **POPULATE\_IP\_KYC**.
	- i. Click **OK**.
	- j. Click **Precedence**.
	- k. Select **POPULATE\_CUST\_PROCESSING\_IP** from the drop down.
	- l. Select **POPULATE\_IP\_KYC** in the Available Precedence object and move it to the right.
	- m. Click **OK** and **Save**.
- 7. To add a new task in KYC daily batch, follow these steps:
	- a. Log in as an Admin user.
	- b. Navigate to the **Common Tasks** section, select the **Rule Run Framework**, and then select **Process**.
	- c. Select **IPEEndBatchProcess** from the table list and click **Edit**.
	- d. Click **Component** in the new window.
	- e. Expand **Transformation Rules** from **Available Components**.
	- f. Click **Database Functions-Transformations** and expand it.
	- g. Move **F\_TRUNC\_RTI\_ASSMNT\_TABLES** to the right into Tasks in **ROOT**.
- h. Click **OK** and **Save**.
- 8. Execute these following post installation scripts.
	- a. If KYC and ECM are in the same DB, execute the following scripts:
		- i. create or replace synonym FCC PARTY PARTY RLSHP LOOKUP ECM for &&case\_schema\_owner..FCC\_PARTY\_PARTY\_RLSHP\_LOOKUP;
		- ii.create or replace synonym FCC\_PARTY\_PARTY\_RLSHP\_ECM for &&case\_schema\_owner..FCC\_PARTY\_PARTY\_RLSHP;
		- iii.create or replace synonym FCC\_PARTY\_PARTY\_RLSHP\_EVNT\_ECM for &&case\_schema\_owner..FCC\_PARTY\_PARTY\_RLSHP\_EVNT;
		- iv.create or replace synonym CM\_BD\_PARTY\_PARTY\_RLSHP\_SKEY\_ECM for &&case\_schema\_owner..CM\_BD\_PARTY\_PARTY\_RLSHP\_SKEY;
		- v. create or replace synonym kdd case party party rlshp ECM for &&case\_schema\_owner..kdd\_case\_party\_party\_rlshp;
		- vi.create or replace synonym FCC\_CASE\_PRIORITY\_ECM for &&case\_schema\_owner..FCC\_CASE\_PRIORITY;
		- vii.create or replace synonym KDD\_CASETYPE\_PARAM\_CONFIG\_ECM for &&case\_schema\_owner..KDD\_CASETYPE\_PARAM\_CONFIG;
		- viii.create or replace synonym KDD\_CAL\_ECM for &&case\_schema\_owner..KDD\_CAL;
	- b. If KYC and ECM are in different DBs, execute the following scripts:
		- i. create or replace synonym FCC PARTY PARTY RLSHP LOOKUP ECM for FCC\_PARTY\_PARTY\_RLSHP\_LOOKUP@AMDBLINK;
		- ii.create or replace synonym FCC\_PARTY\_PARTY\_RLSHP\_ECM for FCC\_PARTY\_PARTY\_RLSHP@AMDBLINK;
		- iii.create or replace synonym FCC\_PARTY\_PARTY\_RLSHP\_EVNT\_ECM for FCC\_PARTY\_PARTY\_RLSHP\_EVNT@AMDBLINK;
		- iv.create or replace synonym CM\_BD\_PARTY\_PARTY\_RLSHP\_SKEY\_ECM for CM\_BD\_PARTY\_PARTY\_RLSHP\_SKEY@AMDBLINK;
		- v. create or replace synonym kdd case party party rlshp ECM for kdd case party party rlshp@AMDBLINK;
		- vi.create or replace synonym FCC\_CASE\_PRIORITY\_ECM for FCC\_CASE\_PRIORITY@AMDBLINK;
		- vii.create or replace synonym KDD\_CASETYPE\_PARAM\_CONFIG\_ECM for KDD\_CASETYPE\_PARAM\_CONFIG@AMDBLINK;

viii.create or replace synonym KDD\_CAL\_ECM for KDD\_CAL@AMDBLINK;

- 9. Enter the following values while executing the *IPEKYCRun* daily batch in the **Parameters** option.
	- [MODELID]=PROD
	- **I** [VERSION]=0
	- [APP\_ID]=OFS\_KYC
- 10. To add the *GathrStats\_PRCSNG\_TABLES* task in the KYC daily batch, follow these steps:
	- a. Navigate to the path as an Admin user: Common Tasks > Rule Run Framework > Process .
- b. Select **WLS\_Process** from the table list and click **Edit**.
- c. Click **Component** in the new window.
- d. Expand **Transformation Rules** from the Available Components.
- e. Click **Database Functions-Transformations** and expand it.
- f. Move *GathrStats\_PRCSNG\_TABLES* to the right into Tasks in ROOT.
- g. Click **OK**.
- h. Click **Precedence**.
- i. Select *GathrStats\_PRCSNG\_TABLES* from the drop down.
- j. Select **UPDATE\_WLS\_STATUS** in the Available Precedence object and move it to the right.
- k. Click **OK** and **Save**.
- 11. To add the *SIM\_VERIFY\_TABLES* task in the KYC daily batch, follow these steps:
	- a. Navigate to the path as an Admin user: Common Tasks > Rule Run Framework > Process .
	- b. Select **IPEPREProcess** from the table list and click **Edit**.
	- c. Click **Component** in the new window.
	- d. Expand **Transformation Rules** from the Available Components.
	- e. Click **Database Functions-Transformations** and expand it.
	- f. Move *SIM\_VERIFY\_TABLES* to the right into Tasks in ROOT.
	- g. Move **SIM\_VERIFY\_TABLES** to the top to make it task 1.
	- h. Click **OK**.
	- i. Click **Precedence**.
	- j. Select Customer from the drop down.
	- k. Select **SIM\_VERIFY\_TABLES** in the Available Precedence object and move it to the right.
	- l. Click **OK** and **Save**.
- 12. Execute the following script in Compliance Studio schema:

```
insert into mmg app menu mapping(V APP ID, V MENU CODE) select
'KYC', V_MENU_CODE from MMG_MENU;
```
- 13. Execute the following scripts in Behavior Detection schema:
	- a. update aai setup props set V PROP VALUE = 'TRUE' where V PROP NAME = 'REFERRER-POLICY-ENABLED';
	- b. update aai setup props set V PROP VALUE = '##Studio Server IP:Port##/ ' where V\_PROP\_NAME = 'ALLOWED-REFERRER-URLS';

**For example**: *update aai\_setup\_props set V\_PROP\_VALUE = 'http://10.34.110.111:8001/' where V\_PROP\_NAME = 'ALLOWED-REFERRER-URLS';*

**Note**: You must enter */* after the *port numbe*r.

c. Update aai validator expression SET v reg expression = '[A-Za-z0-9.]\*' WHERE V EXP TYPE CODE = 'data source exp' AND v reg expression  $=$  '[A-Za-z0-9]\*';

### <span id="page-17-0"></span>**3.3 OFS Anti-Money Laundering (AML)**

If OFS AML is installed, follow these steps:

- 1. Delete the list of class files inside the *\$FIC\_HOME/bdf/classes* directory.
- 2. Steps to execute DQ scripts in different FSDF infodom are as follows:
	- a. Navigate to FIC\_HOME/database/db\_tools/bin path and execute the file Replace\_FSDF\_Placeholder.sh with FSDF infodom and FSDF segments as arguments. For example : ./Replace\_FSDF\_Placeholder.sh FSDFINFODOM FSDFSEGENT.
	- b. Copy \$FIC\_HOME/database/DQScripts to a local folder.
	- c. Log in to FSDF schema and Run the following command in SQL developer
		- define dir="DQFIles PATH"

DQFIles PATH - The directory path DQ files were copied in step above.

For example: define dir="C:\DQScripts"

Execute Execution Order DQ.sql

For example: @&dir\Execution\_Order\_DQ.sql

### <span id="page-17-1"></span>**3.4 OFS Trade-Based Anti Money Laundering (TBAML)**

To install TBAML, follow these steps:

- 1. For the new customers:
	- a. Download and install **DLP: Oracle Financial Services Behaviour Detection Application 8.1.1.0** Download Package Template (DLPT) from Oracle Software Delivery Cloud (OSDC.
	- b. Upgrade to BD 8.1.2.0 from My Oracle Support (MOS).
	- c. Apply BD 8.1.2.7 ML to install TBAML.
- 2. For existing BD customers who are on the BD 8.1.1.0 or BD 8.1.1.x line and newly purchased TBAML license:
	- a. Upgrade to BD 8120 from MOS.
	- b. Apply BD 8.1.2.7 ML to install TBAML.
- 3. For existing BD customers who are on the BD 8.1.2.0 or BD 8.1.2.x line and newly purchased TBAML license:
	- a. Apply BD 8.1.2.7 ML to install TBAML.

## <span id="page-17-2"></span>**3.5 OFS Real Time Fraud (RTF)**

If OFS RTF is installed, follow these steps:

1. Redeploy the war files - RTFWIRE.ear and RTFCARD.ear. Do not deploy RTFRAUD.war.

**NOTE** RTF CARD and WIRE are not supported on Tomcat in OFS BD 8127 ML.

2. Execute steps a and b only if migration is not done as part of 8124 patch.

- a. Follow these steps to migrate existing Fraud data to the new UI. This step must be performed only once. During reinstallation, skip this step.
	- Execute the command from SYS DB: GRANT CREATE JOB TO \$ATOMIC SCHEMA.

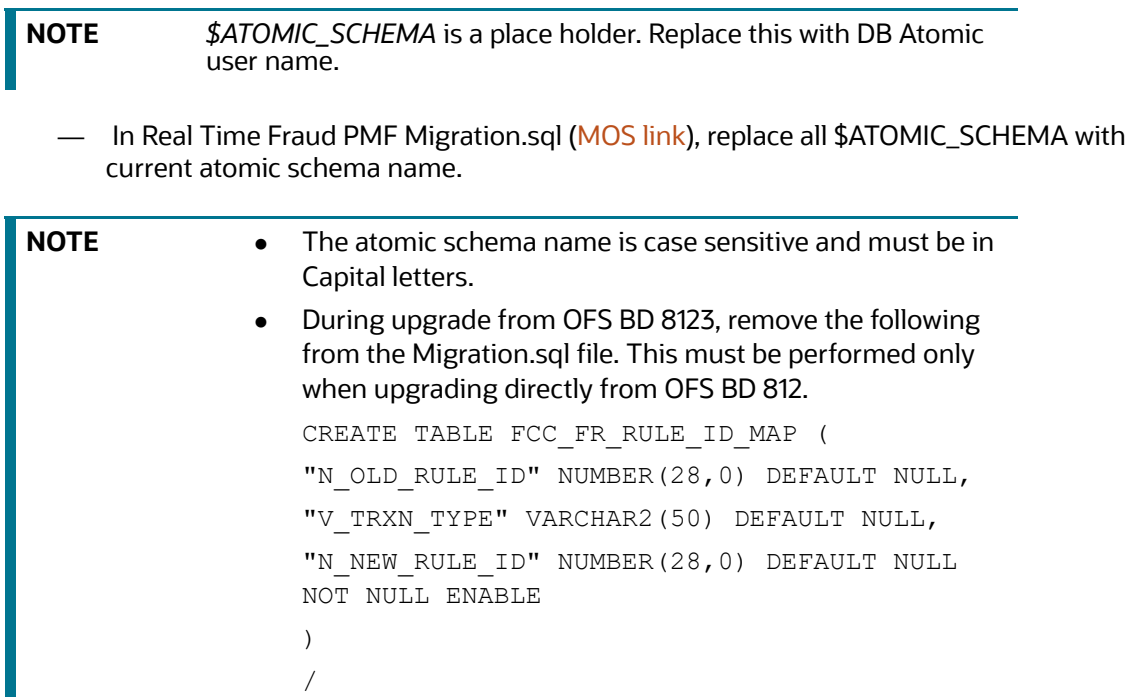

b. If Oracle Financial Services Real Time Fraud (RTF) CARD or WIRE version <= 8.1.2.3 is installed, follow these steps for PMF migration.

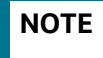

**NOTE** Before installation close all pending alerts in the system. Before running the PMF migration steps, do not click on any old alerts from the UI post installation.

— From OFS RTF 8.1.2.4, Jurisdiction and Business Domain are mandatory fields. In the migration script, update the first query for WIRE\_MIG\_TASK in post installation section under --WIRE FCC\_FR\_ALERTS with the correct jurisdiction and business domain code for the old alerts. Provide the values with double single quotes ('').

For example: For giving value of 'a' for business domain and 'AMEA' for jurisdiction (values must be from BUS\_DMN\_CD in KDD\_BUS\_DMN and JRSDCN\_CD in KDD\_JRSDCN tables respectively)

```
l_sql_stmt := '
     INSERT INTO FCC_FR_ALERTS (
          N_ALERT_ID,
          T_ACTION_TAKEN,
          V_STATUS,
          JRSDCN_CD,
          BUS_DOMAIN_CD,
          V_ASSIGNEE,
```

```
 RUNTIMESTAMP,
         V_ACTION,
V_DECISION_CD,
         V_TRANS_TYPE
     )
     SELECT 
        FCC_FR_ALERT_ID_MAP.N_NEW_ALERT_ID,
        T ACTION TAKEN,
        FCC_FR_TRANSACTIONS_8124_BACKUP.V_STATUS,
         ''AMEA'',
         ''a'',
         V_ASSIGNEE,
         RUNTIMESTAMP,
         V_ACTION,
CASE 
WHEN T ACTION TAKEN IS NULL THEN NULL
ELSE V_ACTION
END,
         ''WIRE'' 
    FROM FCC FR TRANSACTIONS 8124 BACKUP
     INNER JOIN FCC_FR_ALERT_ID_MAP ON 
FCC_FR_ALERT_ID_MAP.N_TRANSACTIONSEQID =
FCC_FR_TRANSACTIONS_8124_BACKUP.N_TRANSACTIONSEQID
```

```
WHERE FCC FR TRANSACTIONS 8124 BACKUP.ROWID BETWEEN :start id AND
:end_id
```

```
AND FCC FR ALERT ID MAP.V TRXN TYPE=''WIRE''';
```
#### **PMF Migration**

**Execute in ATOMIC SCHEMA. Replace** \$CONFIG SCHEMA with Config Schema name.

```
GRANT SELECT, UPDATE on FCC_FR_ALERT_ID_MAP to $CONFIG_SCHEMA
/
```
**Execute in CONFIG SCHEMA. Replace** \$ATOMIC\_SCHEMA with Atomic Schema name.

```
CREATE OR REPLACE SYNONYM ALERT_ID_MAP FOR 
$ATOMIC SCHEMA.FCC FR ALERT ID MAP
```
/

- Ensure that PMF matches value before update. For example: If L1 PMF had OFS ECM enabled for CARD for OFS BD version < 8124, enable it. Then restart FICServer and App server before calling the command.
- **Execute the updated Real Time Fraud PMF Migration.sql in the atomic schema.**
- The PMF POST request is a long running process (~1100-1200 alerts/min at 10 threads, 10,000 stepsize). When the total number of records is very large, performing the migration in one go can be avoided by updating V\_STATUS in FCC\_FR\_ALERT\_ID\_MAP to 'SKIP' for records that are not to be processed at the time. Change this back to NULL before resuming.
- Migration POST request:

```
Address: hostname:port/$BDCONTEXT/rest-api/FRAUDREST/
RealTimeFraudPMFMigration
```
Request body for Card:

{ "transactionType": "CARD", (Required) "Threads": 10, (Optional param, default value 10 if not provided) "Stepsize": 10000 (Optional param, default value 10000 if not provided) }

Request body for Wire:

```
{
    "transactionType": "WIRE", (Required)
    "Threads": 10, (Optional param, default value 10 
if not provided)
    "Stepsize": 10000 (Optional param, default value 
10000 if not provided)
}
```
**NOTE** Generally, increasing parallelization does not increase throughput as bottleneck is in the PMF API which is serialized. So, default values are preferred. The number of threads does not increase unless a high config box (The API was tested with 8 CPU LINUSX KVM (64 total))is used. If thread size is increased, make sure to increase the number of connections for FICMASTER in WebLogic console. This must at minimum be 5 more than the number of threads. Stepsize must be 500-1000x the number of threads.

- Status of migration can be monitored using logs or by manually checking the tables in DB.
	- For alerts which have migrated successfully/ error/ no update for card
	- SELECT COUNT(\*) FROM FCC FR ALERT ID MAP WHERE V STATUS IS NOT NULL AND V\_TRXN\_TYPE = 'CARD'
	- For alerts which are yet to migrate and are being processed for card:
	- SELECT COUNT(\*) FROM FCC FR ALERT ID MAP WHERE V STATUS IS NULL AND V\_TRXN\_TYPE = 'CARD'
	- For alerts which have migrated successfully/ error/ no update for wire:
	- SELECT COUNT(\*) FROM FCC FR ALERT ID MAP WHERE V STATUS IS NOT NULL AND V\_TRXN\_TYPE = 'WIRE'
	- For alerts which are yet to migrate and are being processed for card:

```
SELECT COUNT(*) FROM FCC FR ALERT ID MAP WHERE V STATUS IS NULL
AND V_TRXN_TYPE = 'WIRE'
```
### <span id="page-21-0"></span>**3.6 Configuring JIT**

The purpose of JIT is to manage users from LDAP/SSO. JIT is a one-way sync from LDAP/SSO source to the application. Hence all application users must be synced through JIT.

To configure JIT, follow these steps:

- 1. Log in as SYSADMN and make the changes to the System Configuration Details:
	- a. Select **Authentication Type** as **LDAP Authentication and SMS Authorization**.
	- b. Click **Add** and provide your LDAP Server Details and click **Save**.
	- c. Check the JIT Provisioning Enabled option.
- 2. If a new user is added to a group or existing user is removed from a group, in the next login, remapping of the security attributes will be done only if *JIT\_IS\_SYNC\_GRP\_ENABLED* is set to *Y*. Execute the following statement to enable JIT sync.

```
UPDATE CONFIGURATION set paramvalue = 'Y' where paramname 
='JIT_IS_SYNC_GRP_ENABLED';
```
COMMIT;

- 3. In the Authentication Server (for example, SAML , LDAP etc.), Application UserGroups and Users mappings must be created.
- 4. In the Atomic Schema a new table *FCC\_GROUP\_SEC\_ATTR\_MAP* is introduced to configure the Security attributes mapping to the Application User Groups. Login to Atomic Schema and configure security attributes to the User groups.
	- V\_GROUP\_CD column must be populated with the User groups mapped to User.
	- For OFSBD, valid values for V\_SEC\_ATTR\_CD column are JRSDCN,ORG,BUSDMN,CORR\_ID,SCNRO\_GRP\_ID
	- For OFSBD , valid values for V\_SEC\_ATTR\_VAL column are Jurisdiction, Organization, Business domain, Correlation and Scenario Group. These are available in KDD\_JRSDCN, KDD\_ORG , KDD\_BUS\_DMN, KDD\_CORR\_RULE and KDD\_SCNRO table respectively.
- 5. For Configuring Security Mapping for the Pool Users, FCC\_GROUP\_SEC\_ATTR\_MAP table in Atomic Schema has been used
	- V\_GROUP\_CD column must be populated with the LORG group created
	- For OFS BD, valid values for V\_SEC\_ATTR\_CD column are JRSDCN,ORG,BUSDMN,CORR\_ID,SCNRO\_GRP\_ID
	- For OFS BD, valid values for V\_SEC\_ATTR\_VAL column are Jurisdiction, Organization, Business domain, Correlation and Scenario Group. These are available in KDD\_JRSDCN, KDD\_ORG , KDD\_BUS\_DMN, KDD\_CORR\_RULE and KDD\_SCNRO table respectively.
- 6. Additional User Attributes:
	- Alert Own Flag: Create ALERTOWNFLUG group in Authentication Server and map to the User. If Alert Own Flag for a User needs to be Y, then map this group to the User. If Alert Own Flag for a User needs to be N , then make sure it is not mapped to the User.

 Reporting/Line Organization: Create a User group with Prefix as ORG\_CD (from KDD\_ORG table) and suffix as LORG. For example: If TestOrgA is the Line organization then create a User group as TESTORGALORG.

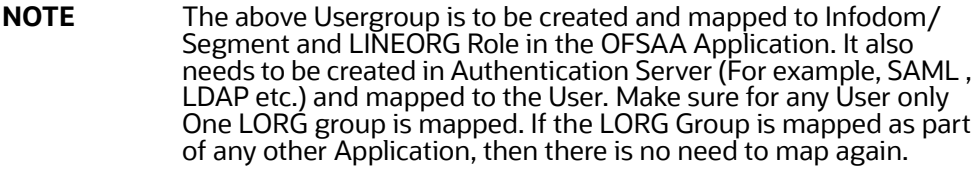

- 7. Log in with the New User in the Application and observe that the Security attributes mapping is done.
- 8. If User group mapping does not have any change and there are only Security attribute mapping changes to be done, then log in as Admin user and navigate to Batch Maintenance and create a Batch. For OFSBD, add the BD task *FN\_FCC\_JIT\_SYNCH* to it.
- 9. To disable a user/users disabled on Authentication Server, login with Admin user and navigate to Batch Maintenance and create a Batch.
	- For OFSBD, add the BD task *FN\_FCC\_DISABLE\_USR* to it.
	- **Edit the Task, mention the User or User IDs comma separated in the Parameter section. It** must be enclosed in Single Quotes. For example: 'AMSUP,KYCADMN' where AMSUP,KYCADMN are users that need to be disabled in the *KDD\_REVIEW\_OWNER* table.

### <span id="page-22-0"></span>**3.7 Configuring Scenario Manager**

For details on configuring the Scenario Manager, see the [Oracle Financial Services Behavior Detection](https://docs.oracle.com/cd/E91253_01/install.htm)  [Installation Guide Release 8.1.2.0.0](https://docs.oracle.com/cd/E91253_01/install.htm).

### <span id="page-22-1"></span>**3.8 Configuring Watch List Management**

The table *KDD\_PRCSNG\_BATCH\_JRSDCN\_MAP* has two columns *PRCSNG\_BATCH\_NM* and *JRSDCN\_CD*. This contains mapping between the columns for use by the Watch List Management UI. Ensure relevant data is available in this table. For Example:

```
INSERT INTO KDD_PRCSNG_BATCH_JRSDCN_MAP (PRCSNG_BATCH_NM, JRSDCN_CD)
VALUES ('FR', 'EMEA');
INSERT INTO KDD_PRCSNG_BATCH_JRSDCN_MAP (PRCSNG_BATCH_NM, JRSDCN_CD)
VALUES ('SG', 'APAC');
COMMIT;
```
# <span id="page-23-0"></span>**4 Deploying FCCM Analytic Reports**

<span id="page-23-4"></span>This section describes how to deploy Analytics on Oracle Business Intelligence Enterprise Edition (ORACLE ANALYTIC SERVER (OAS) version 7.0) and integrate FCCM Analytic Reports in the OFSBD UI.

#### **Topics:**

- [Installing OAS Version 7.0](#page-23-1)
- [Installing OAS Version 7.0 Windows Administration Client](#page-23-2)
- [Disabling Cache Feature in OAS Version 7.0](#page-23-3)
- [Change Default Repository Password](#page-24-0)
- [Configuring OAS Version 7.0 Connection Pool](#page-24-1)
- **[Deploying OFS FCCM Report Analytics](#page-25-0)**
- [Configuring TreeMap Graph](#page-27-0)
- [Disabling Single Sign On](#page-27-1)
- [Enabling Table Authentication in OAS Version 7.0](#page-28-0)
- [Viewing KYC Reports as an Investigation User](#page-28-1)

### <span id="page-23-1"></span>**4.1 Installing OAS Version 7.0**

To install the ORACLE ANALYTIC SERVER (OAS) version 7.0, follow these steps:

- 1. Download the software from [ORACLE ANALYTIC SERVER \(OAS\) 7.0 server.](https://www.oracle.com/solutions/business-analytics/analytics-server/analytics-server.html)
- 2. After installation, get the Enterprise Manager URL, User name, Password, and ORACLE ANALYTIC SERVER (OAS) version 7.0 installed directory from your System Administrator.

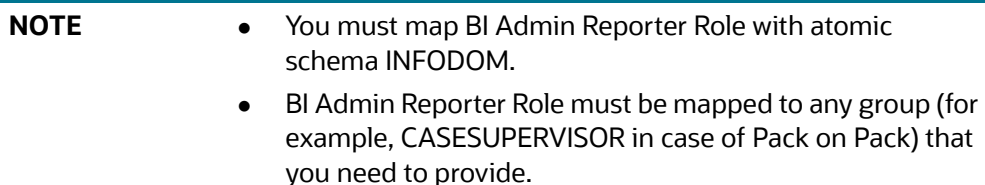

### <span id="page-23-2"></span>**4.2 Installing OAS Version 7.0 Windows Administration Client**

Download and install [OAS Client](https://www.oracle.com/middleware/technologies/oac-tools-downloads.html) tool for 7.0.

### <span id="page-23-3"></span>**4.3 Disabling Cache Feature in OAS Version 7.0**

This section describes how to disable the Cache feature in the Oracle Analytic Server (OAS) version 7.0. To disable the Cache feature, follow these steps:

- 1. Login to the Enterprise Manager.
- 2. Click the **Target Navigation** icon.
- 3. Expand the **Business Intelligence** section and then click **bi instance**.
- 4. Click the **Configuration** tab.
- 5. Click the **Lock** icon and then click **Lock & Edit** to enable the **Cache Enabled** check-box.
- 6. Under the **Performance** tab, in the **Enable Bi Server Cache** section, reselect the **Cache Enabled**  check-box and make the required changes.
- 7. Click the **Lock** icon and then click **Release Configuration** to save the changes made.

### <span id="page-24-0"></span>**4.4 Change Default Repository Password**

Copy the FCCM8127.rpd from \$FIC\_HOME/ORACLE ANALYTIC SERVER (OAS) 7.0/Repository to the Windows machine where the Oracle Analytic Server (OAS) 7.0 Windows Administration Client is installed.

To change the default password for the repository, follow these steps:

- 1. Open the Repository using the OAS Windows Administration client from Windows machine.
- 2. From the **File** menu, select **Open**, and click **Off line**.
- 3. Browse to the Repository on Windows machine. The *Oracle BI Administration Tool FCCM8127.rpd* window is displayed.
- 4. Enter default Repository password: FCCM\$8127.

To change the default password, follow these steps:

- 1. From the **File** menu, choose **Change Password**.
- 2. Enter the new password and click **OK**.

### <span id="page-24-1"></span>**4.5 Configuring OAS Version 7.0 Connection Pool**

This section describes how to configure the Oracle Analytic Server (OAS) version 7.0 Connection Pool. To configure the Connection Pool of the repository, follow these steps:

- 1. Open the same Repository (as in the previous step) on the Windows machine. The *Oracle BI Administration Tool - FCCM8127.rpd* window is displayed.
- 2. Expand the FCCM folder in the **Physical** section.
- 3. Double-click **Connection Pool** to open the *Connection Pool Properties* window.
- 4. Enter the following in the **Data Source Name** text box of the *Connection Pool Properties* window after modifying <Database Server Host Name> and <Database Name> Data Source Name = (DESCRIPTION=(ADDRESS=(PROTOCOL=TCP)(HOST=<Database Server HostName>)(PORT=1521))(CONNECT\_DATA=(SERVER=DEDICATED) (SERVICE NAME=<Database Name>))).
- 5. Enter the Atomic Schema **user name** and **password** in respective fields.
- 6. Click **OK**.
- 7. Expand the folder.
- 8. Right-click on any one table name and select **View Data**.
- 9. Perform similar changes in the **Connection Pools** for all remaining folders in the **Physical Layer** by providing the following schema details for all Connection Pools:

KYC Analytics > Atomic Schema

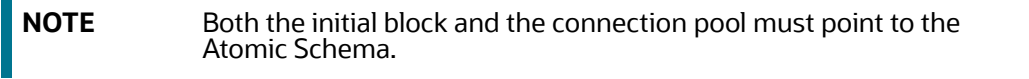

- UIC\_73 > CaseMng Connection Pool >Atomic SchemaUIC\_73 > Security Connection Pool > Atomic Schema
- TA > Atomic Schema
- CTRBI > Atomic Schema
- ORCL > Atomic Schema
- **FCCM > Atomic Schema**
- 10. From the **File** menu, select **Save**. A confirmation message is displayed.
- 11. Click **Yes**. The message: *Consistency check didn't find any errors, warning or best practices violations*. is displayed.
- 12. Click **OK**.

### <span id="page-25-0"></span>**4.6 Deploying OFS FCCM Report Analytics**

This section describes how to deploy the OFS FCCM Report Analytics.

To deploy Reports Analytics, follow these steps:

1. Login to System Settings using the URL:

http://<oas server name>:<oas analytics port number>/analytics/systemsettings/

(Example link for reference: http://testserver:9502/analytics/systemsettings/)

- 2. Search for Evaluate in the search box.
- 3. Select Level 2 from the Evaluate Support Level drop-down.
- 4. Search for HTML in the search box.
- 5. Enable Allow HTML Content.
- 6. Click Restart .
- 7. Update the instanceconfig.xml file present in <Oracle Analytic Server (OAS) 7.0\_home>/ user\_projects/domains/bi/config/fmwconfig/biconfig/OBIPS location as detailed here.
- 8. Replace the following script:

```
<Security>
This Configuration setting is managed by Oracle Enterprise Manager
Fusion
Middleware Control-->
<ClientSessionExpireMinutes>210</ClientSessionExpireMinutes>
</Security>
With the following:
<Security>
```
<!--This Configuration setting is managed by Oracle Enterprise Manager Fusion

```
Middleware Control-->
```
<ClientSessionExpireMinutes>210</ClientSessionExpireMinutes>

<InIFrameRenderingMode>allow</InIFrameRenderingMode>

</Security>

- 9. Deploy BAR(CATALOG)
	- a. Navigate to \$FIC\_HOME/OBIEE/catalog.
	- b. Copy FCCM\_ANALYTICS.bar to the working location of OAS server.
	- c. Copy FCCM8127.rpd into the working location of OAS server.
	- d. Go to: <OAS 7.0 Home directory>/Oracle\_Home/user\_projects/domains/bi/bitools/bin.
	- e. Execute the command:

./importarchive.sh ssi <working location>/FCCM\_ANALYTICS.bar encryptionpassword='<pwd>'

**NOTE**: pwd is the same as RPD (Repository) password.

- 10. Deploy FCCM8127.rpd.
	- a. Navigate to the working directory and execute the following script: <Oracle Analytic Server (OAS) 7.0\_home>/user\_projects/domains/bi/ bitools/bin/datamodel.sh uploadrpd -I FCCM8127.rpd -SI ssi -U <user>

-P <password>

- b. Restart the Oracle Analytic Server (OAS) 7.0 from Enterprise Manager by following these steps: (see [Figure 1](#page-27-2) )
- c. Click the **Target Navigation** icon.
- d. Expand the **Business Intelligence** section and then click biinstance.
- e. Click the **Availability** tab.
- f. Click **Stop All**.
- g. Click **Start All**.

**Figure 1: Restarting Oracle Analytic Server (OAS) 7.0**

<span id="page-27-2"></span>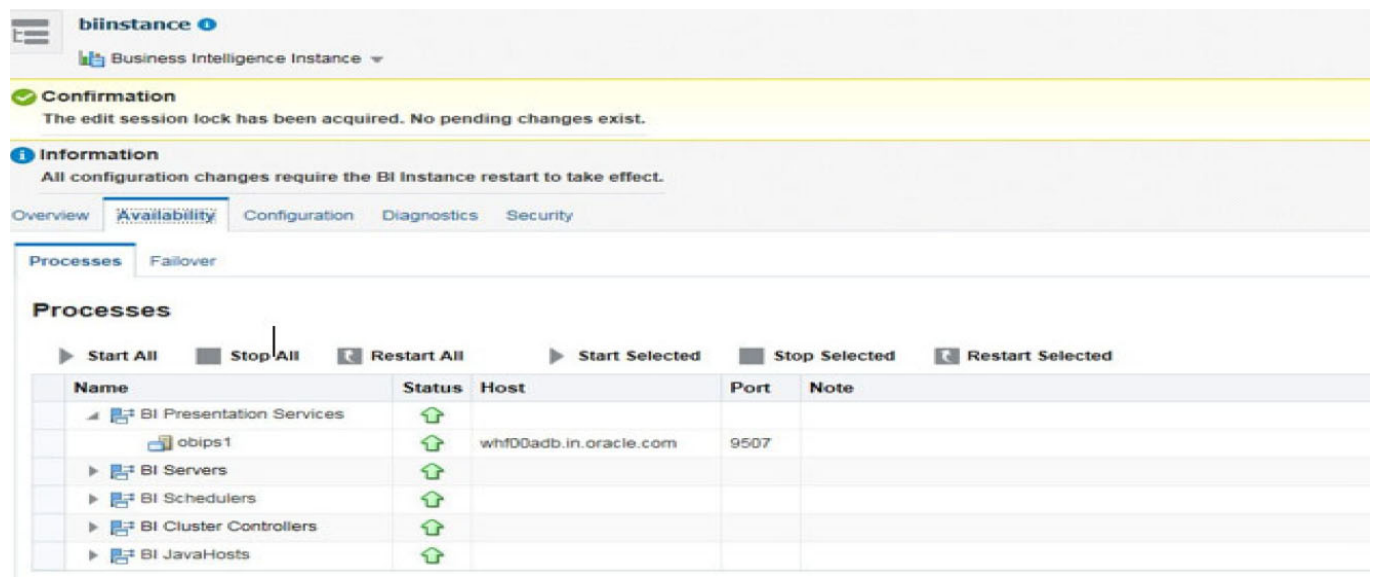

### <span id="page-27-0"></span>**4.7 Configuring TreeMap Graph**

This section describes how configure TreeMap graph.

To configure the TreeMap Graph, follow these steps:

- 1. Log into Oracle Analytic Server (OAS) 7.0.
- 2. Navigate to ORACLE ANALYTIC SERVER (OAS) 7.0 Home.

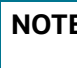

**NOTE** ORACLE ANALYTIC SERVER (OAS) 7.0 Home is the ORACLE ANALYTIC SERVER (OAS) 7.0 installed path.

- 3. Execute the command: cd <Oracle Analytic Server (OAS) 7.0 home>.
- 4. Execute the command to find the available treemap-canvas.js: find -name treemapcanvas.js.

Four different files (all named treemap-canvas.js) are displayed.

- 5. Back up these four files.
- 6. Edit the *.top.console* window to console in these four files and save.

### <span id="page-27-1"></span>**4.8 Disabling Single Sign On**

This section describes how to disable the Single Sign On feature.

To disable Single Sign On, follow these steps:

1. Execute the following command:

```
<Oracle Analytics Server 7.0_Home>/commemoration/common/bin/wlst.sh 
disableBISingleSignOn('<Oracle Analytics Server 7.0 Home>/user projects/
domains/bi')
```
- 2. Update the instanceconfig.xml file available in <Oracle Analytics Server 7.0\_Home>/user\_ projects/domains/bi/config/fmwconfig/biconfig/OBIPS location as:
	- Add or replace the following script inside <ServerInstance> </ServerInstance>.

#### **For example**:

```
<ServerInstance>
<Security>
<InIFrameRenderingMode>allow</InIFrameRenderingMode>
</Security>
</ServerInstance>
```
**NOTE** While accessing the Statement View report, ensure that the protocol is the same as the one used in OAS.

### <span id="page-28-0"></span>**4.9 Enabling Table Authentication in OAS Version 7.0**

This section describes how to enable the Table Authentication feature in Oracle Analytic Server (OAS) 7.0.

To enable the Table Authentication feature, follow these steps:

- 1. Navigate to <DOMAIN\_HOME(OAS Server Domain home)>/config/fmwconfig/ biconfig/OBIPS/incubation.properties (if this file does not exist, create it)
- 2. Add/update the incubation.properties file with the following line:
	- oracle.bips.auth.nextGenAuth=false
- 3. Restart the OBIPS process(es).

For example:

- <DOMAIN\_HOME>/bitools/bin/stop.sh -i obips1
- <DOMAIN\_HOME>/bitools/bin/start.sh -i obips1

### <span id="page-28-1"></span>**4.10 Viewing KYC Reports as an Investigation User**

This section describes how a KYC Investigation User can view the KYC reports.

To view KYC reoprts as an Investigation User, follow these steps:

- 1. Log into Application as sysadmin.
- 2. Navigate to **Function-Role Map**.
- 3. For *KYCINGATOR* role, map the function Reports.

For more information Function-Role Mapping see the *Function - Role Map* section in [Oracle Financial](https://docs.oracle.com/cd/F29631_01/PDF/8.1.2.x/8.1.2.0.0/OFSAAI_User_Guide_8.1.2.0.0.pdf)  [Services Analytical Applications Infrastructure User Guide.](https://docs.oracle.com/cd/F29631_01/PDF/8.1.2.x/8.1.2.0.0/OFSAAI_User_Guide_8.1.2.0.0.pdf)

# <span id="page-29-0"></span>**5 Performance Tuning of Scenarios**

<span id="page-29-1"></span>Customers can enable Performance Tuning of Scenarios using custom hints in the Customer's environment depending on Customer data volume. Currently this feature is offered for the following seven scenarios:

- 114000122-(ML/AC) Terrorist Financing
- 114000123-(ML/EN) Terrorist Financing
- 115200003-(ML/AC) Large Depreciation of Account Value
- 115400007-(ML/EN) Large Reportable Transactions
- 114000078-(ML/CU) Patterns of Funds Transfers Between Customers and External Entities
- 114000082-(ML/EN) Patterns of Recurring Originators/Beneficiaries in Funds Transfers
- 116000079-(ML/CU) Rapid Movement of Funds All Activity

To configure this feature, follow these steps:

- 1. Run the scenario job with TRACE ON.
- 2. Read the log of job and identify SQL that took more time and needs to be tuned. It could be Primary Rule's SQL or SQL from any Sub-Rule.
- 3. This SQL will be having QB\_NAME keywords with names in used subqueries.

For example: Take scenario ML-RapidMvmtFundsAllActivity.116000079.xml for analyzing. Assume this Primary Rule's dataset takes time to execute.

<COLUMN NAME="DATASET\_ID" TYPE="NUMBER" PK="YES" NULL="NO">114012498</ COLUMN>

<COLUMN NAME="DATASET\_NM" TYPE="CHAR" PK="NO" NULL="NO">ML\_RapidMvmtFundsAll\_CU\_Pri\_Remm1</COLUMN>

And Sub Rules dataset takes time to execute

```
<COLUMN NAME="DATASET_ID" TYPE="NUMBER" PK="YES" NULL="NO">114012544</
COLUMN>
```

```
<COLUMN NAME="DATASET_NM" TYPE="CHAR" PK="NO" 
NULL="NO">ML_RapidMvmtFundsAll_CU_Wi1m1</COLUMN>
```
In SQL, the following subqueries are named by QB\_NAME

For example:

a. Primary Rule SQL blocks are as the following:

```
wires as (
select /*+ QB_NAME(WIRE) */ 
w.FO_TRXN_SEQ_ID,
w.BENEF_ACCT_ID,
w.SCND_BENEF_ACCT_ID,
w.ORIG_ACCT_ID ...
from
@MINER@.WIRE_TRXN w
```

```
...
   ----
   mitrxn as (
   select /*+ QB_NAME(MI) */ 
   m.FO_TRXN_SEQ_ID,
   m.BENEF_ACCT_ID,
   m.SCND_BENEF_ACCT_ID,
   m.REM_ACCT_ID ...
   from
   @MINER@.MI_TRXN m
   ...
   ---
   Cust_Accounts as
   (SELECT /*+ QB_NAME(ACCT) */ 
   c.CUST_SEQ_ID,
   ac.PRMRY_CUST_INTRL_ID as CUST_INTRL_ID,
   ac.ACCT_INTRL_ID,
   c.CUST_EFCTV_RISK_NB,
   ac.ACCT_OPEN_DT 
   FROM 
   @MINER@.ACCT ac,
   @MINER@.CUST c 
   ...
   ---
b. Sub Rule SQL blocks are as the following:
   SELECT /*+ QB_NAME(WIRE_ORG) */
   c.CUST_INTRL_ID as CUST_INTRL_ID,
   w.FO_TRXN_SEQ_ID
   FROM 
   @MINER@.WIRE_TRXN w, 
   @MINER@.ACCT ac,
   @MINER@.CUST c 
   ...
   ---
```

```
SELECT /*+ QB_NAME(WIRE_BEN) */
c.CUST_INTRL_ID as CUST_INTRL_ID,
w.FO_TRXN_SEQ_ID
FROM 
@MINER@.WIRE_TRXN w, 
@MINER@.ACCT ac,
@MINER@.CUST_ACCT ca, 
@MINER@.CUST c,
@MINER@.CUST_ACCT_ROLE car
...
```
These names allow us to set the hints for used tables by parameter in *KDD\_INSTALL\_PARAM*. For example:

- Based on analysis of Explain plan of the tuned SQL, some hints can significantly improve the performance.
- Say it was concluded after due analysis that hint PARALLEL for ACCT table and FULL hint for WIRE\_TRXN should be used in both Primary and Sub-Rule SQL.
- **Insert parameter which will add needed hints to code of the dataset.**
- The names of subqueries where hints need to be added are /\*+ QB\_NAME(ACCT) \*/ and / \*+ QB\_NAME(WIRE) \*/ for primary and /\*+ QB\_NAME(WIRE\_ORG) \*/ and /\*+ QB\_NAME(WIRE\_BEN) \*/for Sub-Rule.

Add following parameter to *KDD\_INSTALL\_PARAM*.

For example: Sample insert query to insert values in KDD\_INSTALL\_PARAM

```
Insert into KDD_INSTALL_PARAM (PARAM_ID, PARAM_NM,ATTR_1_CD, 
ATTR_1_VALUE_TX,ATTR_2_CD, ATTR_2_VALUE_TX) values
(449, 'DLY', 'rule_matcher.primaryrule.hint.116000079', '/*+ 
PARALLEL(@ACCT, ac) FULL(@WIRE, w) */
','rule matcher.subrule.hint.116000079','/*+ PARALLEL(@WIRE_ORG, ac)
FULL(@WIRE BEN, w) */);
```
commit;

---

**NOTE** The above used hints are for illustrative purpose only.

4. When these jobs are run again, these hints will be added to scenario SQL. This can be checked in scenario log.

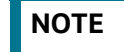

**NOTE** Continue this tuning process till the desired result is achieved.

# <span id="page-32-0"></span>**6 JAVA Upgrade**

<span id="page-32-3"></span>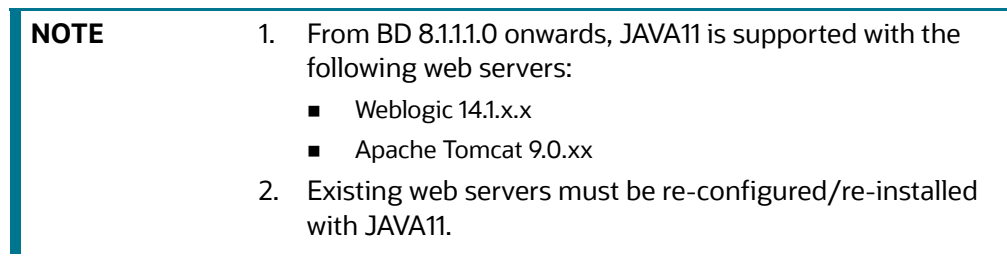

#### **Topics:**

- [Configuring Existing JAVA8 Environments](#page-32-1)
- [Configuring New JAVA11 Environments](#page-32-2)

### <span id="page-32-1"></span>**6.1 Configuring Existing JAVA8 Environments**

To upgrade from JAVA8 to JAVA11, follow these steps:

- 1. Install the JAVA11 in the server.
- 2. Use the following command to list the files and note the file names:

```
grep -r - 1 '/scratch/jdk1.8.0 161' (Change the JAVA path accordingly).
```
**NOTE** The above command must be executed in the *\$FICHOME*.

3. Modify the listed files from JAVA8 to JAVA11.

```
4. Use the following command to change from JAVA8 to JAVA11.
   grep -r -l 'OLDPATH/jdk1.8.0_161' . | sed "s|^|\"|g" | sed "s|$|\"|g" | 
   xargs sed -i "s|OLDPATH/jdk1.8.0_161|NEWPATH/jdk-11.0.11|g" (Change the
   JAVA paths accordingly).
```
- 5. Update the JAVA8 path with JAVA11 in the *.profile*.
- 6. Re-create and re-deploy the OFSAA EAR/WAR file and Restart the OFSAA App Server and Web Server.

### <span id="page-32-2"></span>**6.2 Configuring New JAVA11 Environments**

To create new environment with JAVA11, follow these steps:

1. Configure and complete the installation of BD 8.1.2.0.0 with JAVA11.

```
NOTE Do not bring up the environment until BD 8.1.2.7.0 is applied and
             configured.
```
2. Follow the steps described in Pre-Installation Steps  $\&$  How to Apply This Maintenance Level [Release?](#page-8-2) for applying BD 8.1.2.7.0.

# <span id="page-33-0"></span>**7 APPENDIX A: Files Packed in This Patch**

<span id="page-33-2"></span>This chapter describes the files modified and files impacting database due to this Patch.

**Topics:**

- [Files Modified Due to This Patch](#page-33-1)
- **•** [Files Impacting Database](#page-35-0)
- [Files Impacted by This Patch](#page-46-0)

### <span id="page-33-1"></span>**7.1 Files Modified Due to This Patch**

This section lists the files modified due to this Patch.

The following files are modified due to this Patch:

- CTR.jar
- **•** ojctrSolution.js
- aai-ctr.js
- aai-ctr.html
- downloadMessageXml.sh
- DownloadAckFromSDTM.sh
- TransferEfileToSDTM.sh
- OBIEEReports.jsp
- ML-AnomATMBCExcessiveWD.116000065.xml
- ML-AnomATMBCForeignTrans.116000054.xml
- ML-AnticipateProfileIncome.116000090.xml
- ML-HRTransHRGeography.115000049.xml
- ML-RapidMvmtFundsAllActivity.116000080.xml
- ML-StructuringAvoidReportThreshold.116000063.xml
- ML-CashTransPossibleCTR.116000073.xml
- ML-LargeReportableTrans.115400007.xml
- ML-StructuringDepWDMixedMIs.118860016.xml
- ML-HubAndSpoke.118860014.xml
- ML-HubAndSpoke.118860005.xml
- ML-FTNCuEnExternal.114000078.xml
- ML-FTNRecurringOrBe.114000082.xml
- ML-LgDeprecAcctValue.115200003.xml
- ML-RapidMvmtFundsAllActivity.116000079.xml
- ML-TerroristFinancing.114000122.xml
- ML-TerroristFinancing.114000123.xml
- ML-AnomATMBCForeignTrans.116000055.xml
- ML-HRTransFocalHRE.114000060.xml
- ML-CIBPreviousAverageActivity.116000083.xml
- ML-CIBPreviousAverageActivity.118860023.xml
- ML-CIBPreviousPeakActivity.118860024.xml
- ML-DepWDSameAmts.118860020.xml
- ML-EarlyPOCreditProducts.115400010.xml
- ML-EarlyPOCreditProducts.115400011.xml
- ML-HRTransHRGeography.118860022.xml
- ML-RoutingMultiLocations.118860012.xml
- ML-DPGTotalActivity.114697019.xml
- ML-AnticipateProfileSOF.116000059.xml
- ML-EnWithMultId-fEN.115000004.xml
- ML-HRTransFocalHRE.114000073.xml
- ML-RoundAmounts.114590030.xml
- ML-StoredValueCards.114000125.xml
- ML-StoredValueCards.114000126.xml
- ML-StructuringAvoidReportThreshold.116000062.xml
- ML-CIBPreviousAverageActivity.116000084.xml
- ML-DPGTotalActivity.115690004.xml
- ML-PolicieswithRefunds-dNSR.114690107.xml
- ML-StructuringAvoidReportThreshold.118860028.xml
- ML-StructuringAvoidReportThreshold.118860029.xml
- AdminToolsHTMLComponentModel.xml
- ML-CashTransPossibleCTR.116000037.xml
- ML-EarlyRemoval-dNSR.114690106.xml
- ML-AnticipateProfileExpectedActivity.116000107.xml
- ML-StructuringAvoidReportThreshold.118860030.xml
- ML-AnomATMBCStructuredCash.116000056.xml
- ML-CIBHRGActivity.116000087.xml
- ML-ChkMIRecurringReBeKnown.116000074.xml
- ML-ExtMatchedNames.114590002.xml
- ML-ExtMatchedNames.114590003.xml
- ML-LargeReportableTrans.116000060.xml
- TBML-AnticipatoryProfileExpectedGoodServices.118880002.xml
- TBML-ChginCommPrice.118860008.xml
- TBML-CIBCommodityShift.118860006.xml
- TBML-CIBHighRiskCountryShift.118860011.xml
- TBML-CIBRegionShift.118860007.xml
- TBML-DPGCommodityPrice.118860009.xml
- TBML-HighRiskGeographyParties.118860003.xml
- TBML-InconsistentShipping.118860010.xml
- TBML-SignfNumOfAmndmnts.118860002.xml
- ML-PotStructuringCashAndEquiv.118860031.xml
- ML-TerroristFinancing.118860004.xml

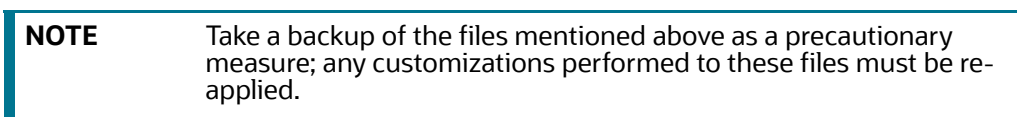

### <span id="page-35-0"></span>**7.2 Files Impacting Database**

This section lists the files impacting the database.

The following files impact the database:

- FCC\_UI\_MODULE\_CONF.sql
- PR\_8.1.2.1.0\_34012573.miner.sql
- CR\_8.1.2.7.0\_35363987.miner.sql
- FCC\_UI\_MODULE\_CONF\_8121ML.sql
- BD\_FSDM.xml
- P\_FCC\_JIT\_SEC\_MAP.sql
- P\_JIT\_SYNCH\_ADHOC\_BATCH.sql
- P\_JIT\_USER\_DISABLE.sql
- FN\_JIT\_SYNCH\_ADHOC\_BATCH.sql
- FN\_JIT\_USER\_DISABLE.sql
- PLC\_FN\_JIT\_SYNCH\_ADHOC\_BATCH.sql
- PLC\_FN\_JIT\_USER\_DISABLE.sql
- 34332109\_MESSAGES\_EN\_US.sql
- 34332109\_FCC\_UI\_MODULE\_CONF
- PKG\_KYC\_ACTIONS.sql
- PKG\_KYC\_ACTIONS\_BODY.sql
- PKG\_PTC\_MANUAL\_OKYC\_BODY.sql
- PKG\_PTC\_MANUAL\_OKYC.sql
- LOAD\_FCT\_CUST\_REVIEW\_REASONS.sql
- FN\_POPULATE\_PRCSNG\_KYC.sql
- F\_RA\_TO\_CASE\_MNUL.sql
- CUST\_IP\_SNAPHSOT.sql
- 34637484\_APPLN\_INSTALL\_PARAMS.sql
- APPLN\_REREVIEW\_PARAMS\_8123.sql
- MAP\_EVAL\_RISK\_ASSMNT\_MODEL\_8123.sql
- FN\_POPULATE\_IP\_KYC.sql
- MAP\_EVAL\_RISK\_ASSMNT\_MODEL\_8124.sql
- 8125\_FCC\_UI\_MODULE\_CONF.sql
- P\_UPDATE\_MPTC\_DUEDT.sql
- 8126\_FCC\_UI\_MODULE\_CONF.sql
- FCT\_RA\_RISK\_DETAILS.sql
- FCT\_RA\_RISK\_REASONS.sql
- FCT\_RA\_RISK\_SUMMARY.sql
- KDD\_CASE\_LINKS\_MPTC\_INS\_HIST.sql
- REV\_BIHIER\_KYC\_SIMULATION.sql
- CTR\_OJET\_MENU.sql
- 34637484\_MESSAGES\_EN\_US.sql
- 35189486\_CSSMS\_START\_PAGE\_MASTER.sql
- 35624897\_MESSAGES\_EN\_US.sql
- 35482609\_MESSAGES\_EN\_US.sql
- 35624897\_KDD\_INSTALL\_PARAM.sql
- 35624897\_KDD\_QUEUE\_MASTER.sql
- 35252946\_MESSAGES\_EN\_US.sql
- OJF\_CTR\_CreateCTR.sql
- OJF\_CTR\_CreateTrxnG.sql
- OJF\_CTR\_Action.sql
- OJF\_CTR\_AttchmntG.sql
- OJF\_CTR\_AttchmntP.sql
- OJF\_CTR\_Attchmnt\_Add.sql
- OJF\_CTR\_AuditG.sql
- OJF\_CTR\_AuditP.sql
- OJF\_CTR\_CommentG.sql
- OJF\_CTR\_CommentP.sql
- OJF\_CTR\_Comment\_Add.sql
- OJF\_CTR\_CrtDOEPEfileG.sql
- OJF\_CTR\_CrtDOEPEfileP.sql
- OJF\_CTR\_CrtEfileG.sql
- OJF\_CTR\_CrtEfileP.sql
- OJF\_CTR\_DEFL\_Context.sql
- OJF\_CTR\_DEFL\_Details.sql
- OJF\_CTR\_Det\_Action.sql
- OJF\_CTR\_DOEPAuditG.sql
- OJF\_CTR\_DOEPAuditP.sql
- OJF\_CTR\_DOEPEFile\_CTR.sql
- OJF\_CTR\_DOEPEFile\_ErrG1.sql
- OJF\_CTR\_DOEPEFile\_ErrG2.sql
- OJF\_CTR\_DOEPEFile\_ErrP.sql
- OJF\_CTR\_DOEPEFL\_ListG.sql
- OJF\_CTR\_DOEPEFL\_ListP.sql
- OJF\_CTR\_EFile\_CTR.sql
- OJF\_CTR\_EFile\_ErrG1.sql
- OJF\_CTR\_EFile\_ErrG2.sql
- OJF\_CTR\_EFile\_ErrP.sql
- OJF\_CTR\_EFL\_Context.sql
- OJF\_CTR\_EFL\_Details.sql
- OJF\_CTR\_EFL\_ListG.sql
- OJF\_CTR\_EFL\_ListP.sql
- OJF\_CTR\_EvidenceP.sql
- OJF\_CTR\_GenDOEPEfile.sql
- OJF\_CTR\_GenEfile.sql
- OJF\_CTR\_Inc\_CtrsG.sql
- OJF\_CTR\_Inc\_ExmG.sql
- OJF\_CTR\_ListG.sql
- OJF\_CTR\_ListP.sql
- OJF\_CTR\_ReportContext.sql
- OJF\_CTR\_ReportDetails.sql
- OJF\_CTR\_Show\_AtchmntG.sql
- OJF\_CTR\_Show\_AtchmntP.sql
- OJF\_CTR\_View\_AtchmntG.sql
- OJF\_CTR\_View\_AtchmntP.sql
- OJF\_MIT\_AddRep.sql
- OJF\_MIT\_AuditG.sql
- OJF\_MIT\_DeleteComments.sql
- OJF\_MIT\_EditRep.sql
- OJF\_MIT\_ListG.sql
- OJF\_MIT\_ListP.sql
- OJF\_CTR\_DOEPEvidenceP.sql
- OJF\_CTR\_DOEPAttchmntP.sql
- OJF\_CTR\_DOEPCommentG.sql
- OJF\_CTR\_DOEPAttchmntG.sql
- OJF\_CTR\_AccountG.sql
- OJF\_CTR\_AccountP.sql
- OJF\_CTR\_CashInG.sql
- OJF\_CTR\_CashInP.sql
- OJF\_CTR\_CashOutG.sql
- OJF\_CTR\_CashOutP.sql
- OJF\_CTR\_CTRAuditP.sql
- OJF\_CTR\_DOEPCommentP.sql
- OJF\_CTR\_EXE\_ListG.sql
- OJF\_CTR\_EXE\_ListP.sql
- OJF\_CTR\_FinCen\_AknlP.sql
- OJF\_CTR\_FinCen\_Aknl\_PrmG.sql
- OJF\_CTR\_FinCen\_Aknl\_SecG.sql
- OJF\_CTR\_Init\_VaditP.sql
- OJF\_CTR\_Init\_Vadit\_ErrG.sql
- OJF\_CTR\_Init\_Vadit\_WrnG.sql
- OJF\_CTR\_PerAddressG.sql
- OJF\_CTR\_PerAddressP.sql
- OJF\_CTR\_PerAddToCTRG.sql
- OJF\_CTR\_PerAddToCTRP.sql
- OJF\_CTR\_PersonsG.sql
- OJF\_CTR\_PersonsP.sql
- OJF\_CTR\_Persons\_Dtls.sql
- OJF\_CTR\_Person\_TranG.sql
- OJF\_CTR\_Person\_TranP.sql
- OJF\_CTR\_Per\_AcctInG.sql
- OJF\_CTR\_Per\_AcctOutG.sql
- OJF\_CTR\_Per\_AcctP.sql
- OJF\_CTR\_Per\_Addr\_Add.sql
- OJF\_CTR\_Per\_Addr\_Edit.sql
- OJF\_CTR\_Per\_Inv\_edit.sql
- OJF\_CTR\_Per\_Inv\_ListB.sql
- OJF\_CTR\_Per\_Inv\_ListE.sql
- OJF\_CTR\_PI\_Edit.sql
- OJF\_CTR\_PrntFI\_G.sql
- OJF\_CTR\_PrntFI\_P.sql
- OJF\_CTR\_RepFinG.sql
- OJF\_CTR\_RepFinP.sql
- OJF\_CTR\_TransactionG.sql
- OJF\_CTR\_TransactionP.sql
- OJF\_CTR\_Trans\_Summary.sql
- OJF\_CTR\_Trxn\_AddG.sql
- OJF\_CTR\_Trxn\_AddP.sql
- OJF\_CTR\_Trxn\_Edit.sql
- OJF\_CTR\_Xsd\_VaditG.sql
- OJF\_CTR\_Xsd\_VaditP.sql
- OJF\_CTR\_EXE\_Create
- OJF\_CTR\_EXE\_Tin\_Cust
- OJF\_CTR\_CustTIN\_DET.sql
- OJF\_CTR\_Cust\_DET\_P.sql
- OJF\_CTR\_EXE\_AccD.sql
- OJF\_CTR\_EXE\_AccG.sql
- OJF\_CTR\_EXE\_AccP.sql
- OJF\_CTR\_EXE\_Acctin.sql
- OJF\_CTR\_EXE\_Acctin\_EX.sql
- OJF\_CTR\_EXE\_Act.sql
- OJF\_CTR\_EXE\_Action.sql
- OJF\_CTR\_EXE\_Context.sql
- OJF\_CTR\_EXE\_CustG.sql
- OJF\_CTR\_EXE\_CustP.sql
- OJF\_CTR\_EXE\_Cust\_AcG.sql
- OJF\_CTR\_EXE\_Cust\_AcP.sql
- OJF\_CTR\_EXE\_Cust\_Adr\_Add.sql
- OJF\_CTR\_EXE\_Cust\_Edit.sql
- OJF\_CTR\_EXE\_Cust\_Ph\_Add.sql
- OJF\_CTR\_EXE\_Cu\_Adr\_Edit.sql
- OJF\_CTR\_EXE\_Cu\_Eml\_Add.sql
- OJF\_CTR\_EXE\_Cu\_Eml\_Edit.sql
- OJF\_CTR\_EXE\_Cu\_Ph\_Edit.sql
- OJF\_CTR\_EXE\_Details.sql
- OJF\_CTR\_EXE\_Info\_AddG.sql
- OJF\_CTR\_EXE\_Info\_EmlG.sql
- OJF\_CTR\_EXE\_Info\_PhnG.sql
- OJF\_CTR\_EXE\_Rel\_CTRG.sql
- OJF\_CTR\_EXE\_Rel\_CTRP.sql
- OJF\_CTR\_EXE\_TIN\_CustG.sql
- OJF\_CTR\_EXE\_TransG.sql
- OJF\_CTR\_EXE\_TransP.sql
- OJF\_CTR\_EXM\_Acc\_Dtl.sql
- OJF\_CTR\_EXM\_CONT\_INFOP.sql
- OJF\_CTR\_EXM\_Cust\_Dtl.sql
- OJF\_CTR\_PrntFI\_Edit.sql
- OJF\_CTR\_RepFinDetails.sql
- OJF\_CTR\_RepFinEdit.sql
- OJF\_CTR\_RepFin\_DTL.sql
- OJF\_CTR\_RepFin\_Edit.sql
- OJF\_CTR\_EXE\_CustCmtG.sql
- OJF\_CTR\_EXE\_CustCmtAdd.sql
- OJF\_CTR\_EXE\_CustAtcmntG.sql
- OJF\_CTR\_EXE\_CustAtcmntAdd.sql
- OJF\_CTR\_EXE\_CreateP.sql
- OJF\_CTR\_EXE\_CreateCustG.sql
- OJF\_CTR\_EXE\_AcctCustG.sql
- OJF\_CTR\_EXE\_CustAccG.sql
- OJF\_CTR\_EXE\_CreateAccG.sql
- OJF\_CTR\_EXE\_AccCmtG.sql
- OJF\_CTR\_EXE\_AccCmtAdd.sql
- OJF\_CTR\_EXE\_AccAtcmntG.sql
- OJF\_CTR\_EXE\_AccAtcmntAdd.sql
- OJF\_CTR\_PICmtAdd.sql
- OJF\_CTR\_PICmtG.sql
- OJF\_CTR\_PIAtcmntG.sql
- OJF\_CTR\_PIAtcmntAdd.sql
- OJF\_CTR\_Eml\_Act.sql
- OJF\_CTR\_EFL\_RejActn.sql
- OJF\_CTR\_EFL\_Action.sql
- OJF\_CTR\_EFL\_AckRcvd.sql
- OJF\_CTR\_DOEPEvidenceP.sql
- OJF\_CTR\_DOEPEFL\_RejActn.sql
- OJF\_CTR\_DOEPEFL\_Action.sql
- OJF\_CTR\_DOEPEFL\_AckRcvd.sql
- OJF\_CTR\_DOEPCommentG.sql
- OJF\_CTR\_DOEPComment\_Add.sql
- OJF\_CTR\_DOEPAttchmntG.sql
- OJF\_CTR\_DOEPAtchmt\_Add.sql
- OJF\_CTR\_EFL\_Actn.sql
- OJF\_CTR\_DOEPEFL\_Actn.sql
- OJF\_CTR\_EFL\_Actns.sql
- OJF\_CTR\_DOEPEFL\_Actns.sql
- CTR\_AAI\_OJFF\_MASKING\_VIEW\_MAPPING.sql
- CTR\_AAI\_OJFF\_MASKING\_RULE\_DETAILS.sql
- CTR\_AAI\_OJFF\_MASKING\_ATTR\_VAL\_MAP.sql
- CTR\_AAI\_OJFF\_FUNCTION\_MASKING\_MAP.sql
- CTR\_AAI\_OJFF\_COMP\_FUNC\_CODE\_MAP.sql
- CTR\_AAI\_AOM\_APP\_COMP\_ATTR\_MAPPING\_IR.sql
- CTR\_AAI\_AOM\_COMPONENT\_INFO.sql
- CTR\_AAI\_AOM\_APP\_INFO.sql
- P\_CTR\_STP.sql
- PKG\_WORKFLOW.sql
- PKG\_WORKFLOW\_BODY.sql
- PKG\_MITCTR.sql
- PKG\_MITCTR\_BODY.sql
- OJF\_AlertListN.sql
- OJF\_Aml\_Tab\_Cu\_Dt\_Al.sql
- OJF\_Aml\_Ad\_Bot\_Ml.sql
- OJF\_Aml\_Ad\_Ct1.sql
- OJF\_AM\_Ad\_MitTC.sql
- OJF\_AM\_RelAlrt\_HistP.sql
- OJF\_Aml\_Lk\_Ml\_Bot.sql
- OJF\_Aml\_Review\_Act.sql
- OJF\_Aml\_Lk\_Eft\_Det.sql
- OJF\_Aml\_Lk\_Mit\_Det.sql
- OJF\_AM\_Ad\_OrdEvnt\_FX1.sql
- OJF\_Aml\_Ad\_Ct.sql
- OJF\_Aml\_Ad\_Cu.sql
- OJF\_Aml\_Ad\_Svt.sql
- OJF\_AM\_Ad\_OrdEvnt.sql
- 812\_Config.sql
- 8111\_ATOMIC.sql
- PKG\_AMUIACTIONWORKFLOW.sql
- PKG\_AMUIACTIONWORKFLOW\_BODY.sql

#### **Menu-related files:**

- OJFF\_CONV\_AAI\_MENU\_B.sql
- OJFF\_CONV\_AAI\_FF\_FORMS\_B.sql
- OJFF\_CONV\_AAI\_FF\_FORMS\_TL.sql
- OJFF\_CONV\_AAI\_FF\_FORMS\_CONTAINERS\_B.sql
- OJFF\_CONV\_AAI\_FF\_FORMS\_CONTAINERS\_TL.sql
- OJFF\_CONV\_AAI\_FF\_FORM\_CONTROLS\_B.sql
- OJFF\_CONV\_AAI\_FF\_FORM\_CONTROLS\_TL.sql
- OJFF\_CONV\_AAI\_FF\_CONTROL\_PROPERTIES.sql
- OJFF\_CONV\_AAI\_FF\_CONTROL\_PARAMS.sql
- Horizontal\_Menu\_Remove\_List.sql
- 34637484\_CSSMS\_GROUP\_MAST.sql
- 34637484\_CSSMS\_GROUP\_ROLE\_MAP.sql
- 34637484\_CSSMS\_ROLE\_FUNCTION\_MAP.sql
- 34637484\_CSSMS\_ROLE\_MAST.sql
- 34637484\_CSSMS\_USR\_GROUP\_DSN\_SEG\_MAP.sql
- CSSMS\_GROUP\_MAST\_PACK.sql
- CSSMS\_GROUP\_ROLE\_MAP\_PACK.sql
- CSSMS\_ROLE\_FUNCTION\_MAP\_PACK.sql
- CSSMS\_ROLE\_MAST\_PACK.sql
- CSSMS\_GRP\_ROLE\_MAP\_UNAUTH\_PACK.sql
- 34633835\_ACCT\_SNAPHSOT.sql
- 34633835\_CUST\_CUST\_SNAPHSOT.sql
- 34633835\_CUST\_ID\_DOC\_SNAPHSOT.sql
- 34633835\_CUST\_IP\_SNAPSHOT.sql
- 34827060\_CUST\_IP\_SNAPSHOT.sql
- 34633835\_CUST\_SNAPSHOT.sql
- 34633835\_FCT\_TP\_WLS\_RESULTS\_SNAPHSOT.sql
- 34633835\_PARTY\_ID\_DOC\_SNAPHSOT.sql
- 34633835\_PARTY\_PARTY\_RLSHP\_SNAPHSOT.sql
- F\_RA\_TO\_CASE\_MNUL.sql
- F\_CUST\_RA\_HISTORY\_MNUL.sql
- 34637484\_ALTER\_CUST\_SNAPSHOT.sql
- FCT\_CUST\_RA\_HISTRY\_INDX.sql
- /Atomic\_Schema/Functions/FN\_POPULATE\_PRCSNG\_KYC.sql
- /Config\_Schema/DT/FN\_POPULATE\_PRCSNG\_KYC.sql
- AAI\_DMT\_DEFINITION\_34637484
- 34637484\_AAI\_DMT\_MAPPING\_DETAILS.sql
- 34637484\_AAI\_DMT\_DEF\_SOURCE\_ENTITY.sql
- Remove\_Backup\_Tables\_34913083.sql
- F\_PROCESS\_RISK\_DETAILS.sql
- FCC\_KYC\_MODEL\_SIMULATION\_SEQ.sql
- RTI\_ASSMNT\_RESULT\_INDX.sql
- KYC\_APP\_ID\_SIMULATION\_SEQ.sql
- OVERLAYS.sql
- 34637484\_ALTER\_CUST\_IP\_SNAPSHOT.sql
- KYC\_Batch\_Performance.sql
- EXCEL\_MAPPING\_MASTER.sql
- /OB/FCC\_TPG\_TABLE\_JSON\_MAPPING\_CS\_BULK.sql
- /OB/FCC\_TPG\_TABLE\_JSON\_QUERY\_CS\_BULK.sql
- /OB/FCC\_TPG\_TABLE\_JSON\_QUERY\_PARAM\_CS\_BULK.sql
- /OB/FCC\_TPG\_TABLE\_JSON\_MAPPING\_EDQ\_BULK.sql
- /OB/FCC\_TPG\_TABLE\_JSON\_QUERY\_EDQ\_BULK.sql
- /OB/FCC\_TPG\_TABLE\_JSON\_QUERY\_PARAM\_EDQ\_BULK.sql
- 34913083\_AAI\_MENU\_B.sql
- 34913083\_AAI\_MENU\_TL.sql
- 34913083\_AAI\_MENU\_TREE.sql
- 34913083\_MENU\_ITEMS.sql
- 34913083\_AAI\_FF\_FORMS\_B.sql
- 34913083\_AAI\_FF\_FORMS\_TL.sql
- 34913083\_AAI\_FF\_FORMS\_CONTAINERS\_B.sql
- 34913083\_AAI\_FF\_FORMS\_CONTAINERS\_TL.sql
- 34913083\_AAI\_FF\_FORM\_CONTROLS\_B.sql
- 34913083\_AAI\_FF\_FORM\_CONTROLS\_TL.sql
- 34913083\_AAI\_FF\_CONTROL\_PROPERTIES.sql
- 34913083\_AAI\_FF\_CONTROL\_PARAMS.sql

#### **PMF Scripts:**

- OB/AAI\_WF\_ACTIVITY\_B\_34637484.sql
- OB/AAI\_WF\_ACTIVITY\_TL\_34637484.sql
- OB/AAI\_WF\_APPLICATION\_API\_B\_34637484.sql
- OB/AAI\_WF\_APPLICATION\_API\_TL\_34637484.sql
- OB/AAI\_WF\_TRANSITION\_B.sql
- OB/AAI\_WF\_TRANSITION\_TL.sql

#### **Simulation Parallel Batch Scripts**

- DM\_Populate\_Acct\_Prscng\_8126.sql
- DM\_Populate\_Cust\_Acct\_Prscng\_8126.sql
- DM\_Populate\_Cust\_Addr\_Prscng\_8126.sql
- DM\_Populate\_Cust\_Cntry\_Prscng\_8126.sql
- DM\_Populate\_Cust\_Id\_Doc\_Prscng\_8126.sql
- DM\_Populate\_Cust\_Mkt\_Served\_Prscng\_8126.sql
- DM\_Populate\_Cust\_Phon\_Prscng\_8126.sql
- DM\_Populate\_Cust\_Prod\_Prscng\_8126.sql
- DM\_Populate\_Cust\_Prscng\_8126.sql
- DM\_Populate\_Cust\_to\_Cust\_Prscng\_8126.sql
- DM\_Populate\_Customer\_Reasn\_Prcsng\_8126.sql
- DM\_t2t\_FCT\_CUST\_RA\_HISTRY\_8126.sql
- DM\_t2t\_FCT\_CUST\_RVWDTLS\_8126.sql
- DM\_t2t\_FCT\_RA\_RISK\_RATING\_HISTORY\_8126.sql
- DM\_t2t\_FCT\_TP\_WLS\_REQUESTS\_8126.sql
- DM\_t2t\_FCT\_TP\_WLS\_REQUESTS\_PRCNG\_8126.sql
- DM\_t2t\_FCT\_TP\_WLS\_RESULTS\_8126.sql
- DM\_t2t\_FCT\_TP\_WLS\_RESULTS\_PRCNG.sql
- DM\_t2t\_PARTY\_ADDRESS\_PRCNG\_BO\_EXT\_8126.sql
- DM\_t2t\_PARTY\_ADDRESS\_PRCNG\_BO\_INT\_8126.sql
- DM\_t2t\_PARTY\_ADDRESS\_PRCNG\_IP\_8126.sql
- DM\_t2t\_PARTY\_DETAILS\_PRCNG\_BO\_EXT\_8126.sql
- DM\_t2t\_PARTY\_DETAILS\_PRCNG\_BO\_INT\_8126.sql
- DM\_t2t\_PARTY\_DETAILS\_PRCNG\_IP\_8126.sql
- DM\_t2t\_PARTY\_ID\_DOC\_PRCNG\_BO\_EXT\_8126.sql
- DM\_t2t\_PARTY\_ID\_DOC\_PRCNG\_BO\_INT\_8126.sql
- DM\_t2t\_PARTY\_ID\_DOC\_PRCNG\_IP\_8126.sql
- DM\_t2t\_PARTY\_PARTY\_RLSHP\_PRCSNG\_BO\_8126.sql
- DM\_t2t\_POPULATE\_FCT\_RA\_8126.sql
- DM\_t2t\_POPULATE\_FCT\_RA\_RISK\_DETAILS\_8126.sql
- DM\_t2t\_POPULATE\_FCT\_RA\_RISK\_REASONS\_8126.sql
- DM\_t2t\_POPULATE\_FCT\_RA\_RISK\_SUMMARY\_8126.sql
- PLC\_F\_CLOSURE\_UPDATES\_8126.sql
- PLC\_F\_NEW\_ACCT\_RAS\_8126.sql
- PLC\_LOAD\_FCT\_CUST\_REVIEW\_REASONS\_8126.sql
- PLC\_POPULATE\_CUST\_PROCESSING\_IP\_8126.sql
- PLC\_POPULATE\_IP\_KYC\_8126.sql
- PLC\_POPULATE\_PRCSNG\_KYC\_8126.sql
- PLC\_TRUNCATE\_PRCSNG\_RUN\_KYC\_8126.sql
- PLC\_UPDATE\_WLS\_STATUS\_8126.sql
- PLC\_BD\_POPULATE\_LAST\_RUN\_BATCH\_8126.sql
- PLC\_F\_TRUNC\_RTI\_ASSMNT\_TABLES\_8126.sql
- PLC\_KYC\_PURGE\_LAST\_RUN\_TAB\_8126.sql
- KYC\_PURGE\_LAST\_RUN\_TAB\_DI\_8126.sql
- POPULATE\_IP\_KYC\_DI\_8126.sql
- t2t\_FCT\_RA\_RISK\_DETAILS\_DI\_8126.sql
- t2t\_POPULATE\_FCT\_RA\_RISK\_REASONS\_DI\_8126.sql
- t2t\_POPULATE\_FCT\_RA\_RISK\_SUMMARY\_DI\_8126.sql
- UPDATE\_WLS\_STATUS\_DI\_8126.sql
- Update\_DI\_Tasks\_8126.sql
- FN\_POPULATE\_IP\_KYC\_8126.sql
- LOAD\_FCT\_CUST\_REVIEW\_REASONS\_8126.sql
- FN\_POPULATE\_PRCSNG\_KYC\_8126.sql
- FN\_TRUNCATE\_PRCSNG\_RUN\_KYC\_8126.sql
- F\_CLOSURE\_UPDATES\_8126.sql
- F\_NEW\_ACCT\_RAS\_8126.sql
- FN\_POPULATE\_CUST\_PROCESSING\_IP\_8126.sql
- FN\_UPDATE\_WLS\_STATUS\_8126.sql
- F\_EXTRACTPARAM.sql
- FN\_IPE\_LAST\_BATCH\_RUN\_8126.sql
- FN\_PURGE\_IPE\_LAST\_BATCH\_RUN\_8126.sql
- F\_TRUNC\_RTI\_ASSMNT\_TABLES\_8126.sql
- FN\_POPULATE\_IP\_KYC\_DI\_8126.sql
- FN\_POPULATE\_PRCSNG\_KYC\_DI\_8126.sql
- FN\_PURGE\_IPE\_LAST\_BATCH\_RUN\_DI\_8126.sql
- FN\_UPDATE\_WLS\_STATUS\_DI\_8126.sql
- FN\_POPULATE\_CUST\_PROCESSING\_IP\_DI.sql
- POPULATE\_ASSMNT\_MODE\_TABLES.sql
- PLC\_GathrStats\_PRCSNG\_TABLES.sql
- F\_GATHER\_STATS\_DLY\_BATCH.sql
- FN\_TRUNCATE\_PRCSNG\_RUN\_KYC\_8126.sql
- FCC\_KYC\_WSPACE\_META\_OBJECTS.sql
- PLC\_FN\_SIM\_VERIFY\_TABLES\_8126.sql
- FN\_SIM\_VERIFY\_TABLES.sql
- VW\_KYC\_SIM\_AGGREGATE\_REPORT.sql
- VW\_KYC\_SIM\_DETAILED\_REPORT.sql

**NOTE** Take a backup of the Atomic and Config schemas as a precautionary measure; any customizations performed to the schema must be re-applied.

## **7.3 Files Impacted by This Patch**

The following is the list of files which impact ficweb due to this patch:

- [HTML](#page-47-0)
- [JS Files](#page-48-0)
- [JSP Files](#page-49-0)
- [CSS Files](#page-50-0)
- [Images](#page-50-1)
- [Fonts](#page-51-0)
- [Datamodel](#page-51-1)
- [JAR Files](#page-52-0)
- [Database Script Files](#page-52-1)
- [SH Files](#page-53-0)
- [Dat Files](#page-53-1)
- [XML Files](#page-54-0)
- [Datamap Files](#page-54-1)
- [Queries \(Ingestion\)](#page-55-0)
- [KYC Lookup tables](#page-57-0)
- [Infodom Files](#page-58-0)
- [Build-related Files](#page-58-1)
- [BD Algorithm-related Files](#page-58-2)
- [Real Time Fraud Files](#page-58-3)

#### <span id="page-47-0"></span>**7.3.1 HTML**

The following are the HTML files impacted:

- kyc\_onboarding/js/views/algorithmBasedView.html
- kyc\_onboarding/js/views/ConfigureServiceParameters.html
- kyc\_onboarding/js/views/ConfigureTPGServiceParameters.html
- kyc\_onboarding/js/views/fccGrid.html
- kyc\_onboarding/js/views/fccGridDialog.html
- kyc\_onboarding/js/views/fccGridMessagePopup.html
- kyc\_onboarding/js/views/kycOnboardingAssessmentSummary.html
- kyc\_onboarding/js/views/kycOnboardingAssessmentSummarySearch.html
- kyc\_onboarding/js/views/KYCRelationshipType\_AssmntMode.html
- kyc\_onboarding/js/views/mapEvaluationView.html
- kyc\_onboarding/js/views/mapSourceDestination.html
- kyc\_onboarding/js/views/riskAssessmentBasedView.html
- kyc\_onboarding/js/views/RiskAssessmentCategory.html
- kyc\_onboarding/js/views/riskScoreDefinition.html
- kyc\_onboarding/js/views/kycCustomerBasicInfo.html
- kyc\_onboarding/js/views/kycCustomerEntity.html
- kyc\_onboarding/js/views/obInputJSON.html
- kyc\_onboarding/js/views/kycAssessmentContext.html
- kyc\_onboarding/js/views/kycRiskScoreRBAndMBGuage.html
- kyc\_onboarding/js/views/kycObRiskScoreView.html
- kyc\_onboarding/js/views/kycCustScoreTabular.html
- kyc\_onboarding/js/views/kycCustFilmStrip.html
- kyc/js/views/ECM\_KYC\_AccReviewRules.html
- kyc/js/views/ECM\_KYC\_ApplnParams.html
- kyc/js/views/ECM\_KYC\_ManageInstall.html
- kyc/js/views/ECM\_KYC\_RuleBased.html
- kyc/js/views/ECM\_KYC\_RiskValue.html
- kyc/js/views/KYC\_Map\_Eval.html
- kyc/js/views/ECM\_KYC\_RiskCategory.html
- kyc/js/views/ECM\_KYC\_AccountCustRole.html
- kyc/js/views/ECM\_KYC\_ModelBased.html
- kyc/js/views/ECM\_KYC\_RAORCategory.html
- kyc/js/views/fccGrid.html
- kyc/js/views/fccGridDialog.html
- kyc/js/views/fccGridMessagePopup.html
- kyc/js/views/gridView.html
- kyc/js/views/CMG\_KYC\_RA\_SearchNList.html
- kyc/js/views/KYCRelationshipType\_AssmntMode.html

#### <span id="page-48-0"></span>**7.3.2 JS Files**

The following are the JS files impacted:

- kyc\_onboarding/js/viewModels/fccGrid.js
- kyc\_onboarding/js/viewModels/fccGridDialog.js
- kyc\_onboarding/js/viewModels/fccGridMessagePopup.js
- kyc\_onboarding/js/viewModels/riskScoreDefinition.js
- kyc\_onboarding/js/viewModels/riskAssessmentBasedView.js
- kyc\_onboarding/js/viewModels/kycOnboardingAssessmentSummarySearch.js
- kyc\_onboarding/js/viewModels/ConfigureServiceParameters.js
- kyc\_onboarding/js/viewModels/ConfigureTPGServiceParameters.js
- kyc\_onboarding/js/viewModels/KYCRelationshipType\_AssmntMode.js
- kyc\_onboarding/js/viewModels/RiskAssessmentCategory.js
- kyc\_onboarding/js/viewModels/algorithmBasedView.js
- kyc\_onboarding/js/viewModels/kycOnboardingAssessmentSummary.js
- kyc\_onboarding/js/viewModels/mapEvaluationView.js
- kyc\_onboarding/js/viewModels/mapSourceDestination.js
- kyc\_onboarding/js/viewModels/riskScoreDefinition.js
- kyc/js/main.js
- kyc/js/viewModels/ECM\_KYC\_AccReviewRules.js
- kyc/js/viewModels/ECM\_KYC\_ApplnParams.js
- kyc/js/viewModels/ECM\_KYC\_ManageInstall.js
- kyc/js/viewModels/ECM\_KYC\_RuleBased.js
- kyc/js/viewModels/ECM\_KYC\_RiskValue.js
- kyc/js/viewModels/KYC\_Map\_Eval.js
- kyc/js/viewModels/ECM\_KYC\_RiskCategory.js
- kyc/js/viewModels/ECM\_KYC\_AccountCustRole.js
- kyc/js/viewModels/ECM\_KYC\_ModelBased.js
- kyc/js/viewModels/ECM\_KYC\_RAORCategory.js
- kyc/js/viewModels/fccGrid.js
- kyc/js/viewModels/fccGridDialog.js
- kyc/js/viewModels/fccGridMessagePopup.js
- kyc/js/viewModels/gridView.js
- kyc/js/viewModels/CMG\_KYC\_RA\_SearchNList.js
- kyc/js/viewModels/KYCRelationshipType\_AssmntMode.js
- kyc/js/appCommon/appSolution.js
- kyc/js/libs/knockout-postbox/knockout-postbox.js
- kyc/js/libs/knockout-postbox/knockout-postbox.min.js

#### <span id="page-49-0"></span>**7.3.3 JSP Files**

The following are the JSP files impacted:

- kyc\_onboarding/ConfigureServiceParameters.jsp
- kyc\_onboarding/ConfigureTPGServiceParameters.jsp
- kyc\_onboarding/KYCAlgorithmBasedView.jsp
- kyc\_onboarding/KYCRelationshipType\_AssmntMode.jsp
- kyc\_onboarding/KYCRiskBasedView.jsp
- kyc\_onboarding/KYCRiskScoreDefinition.jsp
- kyc\_onboarding/KYCMapEvaluation.jsp
- kyc\_onboarding/KYCMapSourceDestination.jsp
- kyc\_onboarding/RiskAssessmentCategory.jsp
- kyc\_onboarding/KYC\_OnBoarding.jsp
- kyc\_onboarding/KYCOBMessageConstants.jsp
- kyc/ECM\_KYC\_AccReviewRules.jsp
- kyc/ECM\_KYC\_ApplnParams.jsp
- kyc/ECM\_KYC\_ManageInstall.jsp
- kyc/ECM\_KYC\_RuleBased.jsp
- kyc/KYCMessageConstants.jsp
- kyc/KYCMessageConstantsUI.jsp
- kyc/ECM\_KYC\_RiskValue.jsp
- kyc/KYC\_Map\_Eval.jsp
- kyc/ECM\_KYC\_RiskCategory.jsp
- kyc/ECM\_KYC\_ModelBased.jsp
- kyc/ECM\_KYC\_RiskCategory.jsp
- kyc/ECM\_KYC\_AccountCustRole.jsp
- kyc/ECM\_KYC\_RAORCategory.jsp
- kyc/CMG\_KYC\_RA\_SearchNList.jsp
- adminToolsRenderer.jsp
- alertscore\_scores\_edit.jsp
- alert\_assigner\_incl\_addexception.jsp
- kyc/KYCRelationshipType\_AssmntMode.jsp
- kyc/index.sim.jsp
- kyc/IPE\_index.jsp

#### <span id="page-50-0"></span>**7.3.4 CSS Files**

The following are the CSS files impacted:

- kyc\_onboarding/css/newwave.css
- kyc\_onboarding/css/newwave\_global.css
- kyc\_onboarding/css/newwave\_kyc.css
- kyc\_onboarding/css/fonts/ojuxiconFont\_Rg.woff
- kyc\_onboarding/css/fonts/ojuxiconFont\_Rg.ttf
- kyc\_onboarding/css/fonts/ojuxiconFont\_Rg.svg
- kyc\_onboarding/css/fonts/ojuxiconFont\_Rg.eot
- kyc\_onboarding/css/images/progress\_bar\_alta\_onpremise.gif
- kyc/css/kycob-min.css
- kyc/css/newwave.css
- kyc/css/newwave\_global.css
- kyc/css/newwave\_kyc.css
- kyc/css/override.css
- kyc/css/iconclass.css
- ojff/OFS\_KYC.css
- ojff/OFS\_KYC\_newwave.css

#### <span id="page-50-1"></span>**7.3.5 Images**

The following are the image files impacted:

- avatar\_24px.png
- avatar\_24px\_2x.png
- bank-icon-color.png
- favicon.ico
- helpIconBlack.png
- minus.png
- multicombo.png
- oracle\_logo.svg
- plus.png
- progress\_bar\_alta.gif
- standing-user-icon-color.png

#### <span id="page-51-0"></span>**7.3.6 Fonts**

The following are the fonts impacted:

- AAI\_iconfont.woff
- AaiFont.ttf
- AaiFont.woff
- App\_iconfont.woff
- FontAwesome.otf
- fontawesome-webfont.eot
- fontawesome-webfont.ttf
- fontawesome-webfont.woff
- fontawesome-webfont.woff2
- iconclass.css
- IM2.svg
- IM2.ttf
- IM2.woff
- JetFW\_iconfont.eot
- JetFW\_iconfont.ttf
- JetFW\_iconfont.woff
- override.css
- override.css.map

#### <span id="page-51-1"></span>**7.3.7 Datamodel**

The following are the datamodel files impacted:

BD\_FSDM.xml

- KYC\_DataModel.xml
- BD\_EXTN.xml

### <span id="page-52-0"></span>**7.3.8 JAR Files**

The following are the Jar files impacted:

- alert\_mgmt.jar
- tp\_dataload.jar
- kyc.jar
- spring-web-5.3.27.jar
- spring-aspects-5.3.27.jar
- spring-context-5.3.27.jar
- spring-expression-5.3.27.jar
- spring-tx-5.3.27.jar
- spring-core-5.3.27.jar
- spring-jdbc-5.3.27.jar
- spring-beans-5.3.27.jar
- spring-aop-5.3.27.jar
- commons-fileupload-1.5.jar
- xerces.jar
- kycOnboarding.jar
- common.jar
- datamap.jar
- actionframework.jar
- admintools.jar
- kddcore.jar
- serializer-2.10.0.jar
- activation-1.1.1.jar
- createCaseInput.jar
- OFSSWatchList.jar
- OnboardingServiceUI.jar
- InitiateOnboarding.jar
- guava-32.1.2.jar
- commons-compress-1.24.jar

### <span id="page-52-1"></span>**7.3.9 Database Script Files**

The following are the Database Script files impacted:

- delta\_plat8.1.2.1.0.cfg
- CR\_8.1.2.1.0\_33981210.mantas.sql
- mantas8.1.2.1.0\_delta.cfg
- CR\_8.1.2.1.0\_34047483.business.sql
- CR\_8.1.2.2.0\_bitmap\_index.sql
- CR\_8.1.2.3.0\_34745349.business.sql
- CR\_8.1.2.3.0\_34803629.mantas.sql
- PR\_8.1.2.7.0\_35943727.mantas.sql
- CR\_8.1.2.7.0\_36158550.business.sql
- KYC/33981210\_MESSAGES\_EN\_US.sql
- KYC/34107704\_CUST\_SNAPSHOT.sql
- KYC/34107704\_FCC\_TPG\_CUST.sql
- KYC/MESSAGES\_EN\_US\_8124.sql
- KYC/AAI\_DMT\_DEFINITION\_8124\_34913083.sql
- KYC/AAI\_DMT\_DEFINITION\_8126.sql

#### <span id="page-53-0"></span>**7.3.10 SH Files**

The following are the SH files impacted:

- execute.sh
- run\_hdc.ksh
- run\_hdcTBAML.ksh
- tp\_configurator.sh
- tp\_dataload.sh
- alsup\_configurator.sh
- alsup\_dataload.sh
- \$FIC\_HOME/BD\_Duplicate\_Jar\_Removal\_8121ML.sh
- \$FIC\_HOME/BD\_Duplicate\_Jar\_Removal\_8122ML.sh
- \$FIC\_HOME/BD\_Duplicate\_Jar\_Removal\_8123ML.sh
- \$FIC\_HOME/BD\_Duplicate\_Jar\_Removal\_8124ML.sh
- \$FIC\_HOME/BD\_Duplicate\_Jar\_Removal\_8125ML.sh
- \$FIC\_HOME/BD\_Duplicate\_Jar\_Removal\_8126ML.sh
- \$FIC\_HOME/BD\_Duplicate\_Jar\_Removal\_8127ML.sh
- \$FIC\_HOME/ficdb/bin/WLS\_FuzzyMatch.sh

#### <span id="page-53-1"></span>**7.3.11 Dat Files**

message.dat is the only file impacted.

#### <span id="page-54-0"></span>**7.3.12 XML Files**

The following are the XML files impacted:

- tpconfig.xml
- OFS\_KYC\_RTIExport\_AcceleratedRereview\_WithAomalyDetectionML.xml
- AdminToolsHTMLComponentModel.xml
- HDC\_DataBagsTBAML.xml
- KeysByTableNameTBAML.xml

#### <span id="page-54-1"></span>**7.3.13 Datamap Files**

The following are the Datamap files impacted :

- Customer.xml
- Account.xml
- AccountAddress.xml
- AccountPhone.xml
- AccountEmailAddress.xml
- FrontOfficeTransaction.xml
- FrontOfficeTransactionParty.xml
- WireTransaction\_FrontOfficeTransaction.xml
- SettlementInstruction.xml
- DerivedAddress\_FrontOfficeTransactioPartyStageUpd.xml
- DerivedAddress\_FrontOfficeTransactioPartyStageInsert.xml
- AccountToCustomer.xml
- PartytoPartyRelationship.xml
- ExternalEntityProfile.xml
- CustomerAddress.xml
- CashTransaction\_FrontOfficeTransaction.xml
- DerivedAddress\_ExternalOrganizationStageInsert.xml
- DerivedAddress\_ExternalOrganizationStageUpd.xml
- DerivedEntity\_ExtrlOrgInsert.xml
- DerivedEntity\_ExtrlOrgUpd.xml
- ExternalParty.xml
- ExternalPartyAddress.xml
- ExternalPartyAddress\_DerivedAddress.xml
- ExternalPartyStage.xml
- ExternalParty\_DerivedAddress.xml
- ExternalParty\_ExternalEntitySeqUpd.xml
- LinkStaging\_ExtrlOrg.xml
- AccountToCustomer.xml
- AccountPeerGroupMonthlyTransactionProfile.xml
- CorrespondentBankPeerGroupTransactionProfile.xml
- AccountDailyProfile-Transaction.xml
- AccountProfile\_Transaction.xml
- CorrespondentBankProfile.xml
- AnticipatoryProfile.xml
- CustomerPhone.xml
- Customer\_KYCRiskUpd.xml
- LoanProfile\_LoanProfileStage.xml
- LoanDailyActivity.xml

#### <span id="page-55-0"></span>**7.3.14 Queries (Ingestion)**

The following are the list of Ingestion Queries impacted :

- CustomerIdentificationDocument.STG\_CUSTOMER\_IDENTIFCTN\_DOC.sql
- FrontOfficeTransaction.STG\_TRUSTS\_TXNS.sql
- FrontOfficeTransaction.STG\_TRADING\_ACCOUNT\_TXNS.sql
- FrontOfficeTransaction.STG\_TERMDEPOSITS\_TXNS.sql
- FrontOfficeTransaction.STG\_SWAP\_ACCOUNT\_TXNS.sql
- FrontOfficeTransaction.STG\_RETIREMENT\_ACCOUNTS\_TXNS.sql
- FrontOfficeTransaction.STG\_REPO\_TRANSACTIONS.sql
- FrontOfficeTransaction.STG\_OD\_ACCOUNTS\_TXNS.sql
- FrontOfficeTransaction.STG\_MM\_TXNS.sql
- FrontOfficeTransaction.STG\_MERCHANT\_CARDS\_TXNS.sql
- FrontOfficeTransaction.STG\_LOAN\_CONTRACT\_TXNS.sql
- FrontOfficeTransaction.STG\_LEASES\_TXNS.sql
- FrontOfficeTransaction.STG\_CORRESPONDENT\_ACCT\_TXNS.sql
- FrontOfficeTransaction.STG\_CASA\_TXNS.sql
- FrontOfficeTransaction.STG\_ANNUITY\_TXNS.sql
- BackOfficeTransaction.STG\_TRUSTS\_TXNS.sql
- BackOfficeTransaction.STG\_TRADING\_ACCOUNT\_TXNS.sql
- BackOfficeTransaction.STG\_TERMDEPOSITS\_TXNS.sql
- BackOfficeTransaction.STG\_SWAP\_ACCOUNT\_TXNS.sql
- BackOfficeTransaction.STG\_RETIREMENT\_ACCOUNTS\_TXNS.sql
- BackOfficeTransaction.STG\_REPO\_TRANSACTIONS.sql
- BackOfficeTransaction.STG\_OD\_ACCOUNTS\_TXNS.sql
- BackOfficeTransaction.STG\_MM\_TXNS.sql
- BackOfficeTransaction.STG\_MERCHANT\_CARDS\_TXNS.sql
- BackOfficeTransaction.STG\_LOAN\_CONTRACT\_TXNS.sql
- BackOfficeTransaction.STG\_LEASES\_TXNS.sql
- BackOfficeTransaction.STG\_CORRESPONDENT\_ACCT\_TXNS.sql
- BackOfficeTransaction.STG\_CASA\_TXNS.sql
- BackOfficeTransaction.STG\_ANNUITY\_TXNS.sql
- AnticipatoryProfile.STG\_CUST\_ANTICIPATORY\_PROFILE.sql
- AnticipatoryProfile.STG\_ACCT\_ANTICIPATORY\_PROFILE.sql
- Customer.STG\_PARTY\_MASTER.sql
- Account.STG\_ANNUITY\_CONTRACTS.sql
- Account.STG\_CARDS.sql
- Account.STG\_CASA.sql
- Account.STG\_CORRESPONDENT\_ACCOUNT.sql
- Account.STG\_LEASES\_CONTRACTS.sql
- Account.STG\_LOAN\_CONTRACTS.sql
- Account.STG\_MERCHANT\_CARDS.sql
- Account.STG\_MM\_CONTRACTS.sql
- Account.STG\_OD\_ACCOUNTS.sql
- Account.STG\_REPO\_CONTRACTS.sql
- Account.STG\_RETIREMENT\_ACCOUNTS.sql
- Account.STG\_SWAPS\_CONTRACTS.sql
- Account.STG\_TD\_CONTRACTS.sql
- Account.STG\_TRADING\_ACCOUNT.sql
- Account.STG\_TRUSTS.sql
- Loan.STG\_CARDS.sql
- TradeExecution.sql
- TradeExecutionStage.STG\_TRADE\_EXECUTION.sql
- CustomerIdentificationDocument.STG\_CUSTOMER\_IDENTIFCTN\_DOC.sql
- PartytoPartyRelationship.STG\_PARTY\_PARTY\_RELATIONSHIP.sql
- ExternalPartyStage.STG\_PARTY\_MASTER.sql
- AccountToCustomer.STG\_PARTY\_ACCOUNT\_ROLE\_MAP.sql
- Security.STG\_INSTRUMENT\_CONTRACT\_MASTER.sql
- CurrencyTransaction.STG\_ANNUITY\_TXNS.sql
- CurrencyTransaction.STG\_CARDS\_PAYMENT\_TXNS.sql
- CurrencyTransaction.STG\_CASA\_TXNS.sql
- CurrencyTransaction.STG\_LOAN\_CONTRACT\_TXNS.sql
- CurrencyTransaction.STG\_RETIREMENT\_ACCOUNTS\_TXNS.sql
- CurrencyTransaction.STG\_SWAP\_ACCOUNT\_TXNS.sql
- CurrencyTransaction.STG\_TERMDEPOSITS\_TXNS.sql
- CurrencyTransaction.STG\_TRADING\_ACCOUNT\_TXNS.sql
- CustomerPhone.STG\_PARTY\_PHONE\_MAP.sql
- AccountPhone.STG\_ACCOUNT\_PHONE\_MAP.sqlCountryTradeList.STG\_COUNTRY\_TRADE\_- MAP.sql
- DocCollectionContractAcknowlegementStage.STG\_DOC\_COLLCTN\_CNTRCT\_ACK.sql
- DocumentaryCollectionContractAcceptanceStage.STG\_DOC\_COLLCTN\_CNTRCT\_ACC.sql
- DocumentaryCollectionContractEvent.STG\_DOC\_COLLCTN\_CNTRCT\_EVENT.sql
- DocumentaryCollectionDiscrepancyDetail.STG\_DOC\_COLLCTN\_DISCPNT\_DTL.sql
- GoodsorService.STG\_TRADE\_FIN\_GOODS\_MASTER.sql
- TradeFinanceContractAmendmentStatusStage.STG\_TRD\_FIN\_CNTRCT\_AMD\_STATUS.sql
- TradeFinanceContractEvent.STG\_TRADE\_FIN\_CNTRCT\_EVENT.sql
- TradeFinanceContractEventAcknowledgementStage.STG\_TRD\_FIN\_CNTRCT\_EVENT\_ACK.sql
- TradeFinanceDocument.STG\_TRADE\_FINANCE\_DOCUMENT.sql
- TradeFinanceGoodorService.STG\_TRADE\_FINANCE\_GOODS.sql
- TradeFinanceParty.STG\_TRADE\_FINANCE\_PARTY\_EVENT.sql
- TradeFinancetoAccount.STG\_TRADE\_FINANCE\_ACCT.sql

### <span id="page-57-0"></span>**7.3.15 KYC Lookup tables**

The following are the list of Excel files at FTPSHARE -- STAGE -- ExcelUpload -- KYCLookupTables ---> EXCELQueries.

- HIST APPLN RB PROCESSING.xls
- HIST\_APPLN\_REREVIEW\_PARAMS.xls
- HIST APPLN RISK RATING PARAMS.xls
- HIST\_DIM\_RISK\_CATEGORY.xls
- HIST\_DIM\_ACCT\_CUST\_ROLE\_TYPE.xls
- HIST\_DIM\_RAORRISK\_CATEGORY.xls
- HIST\_PARAM\_RISK\_SCORE\_JRSDN.xls
- FCC\_OB\_RISK\_PRMS\_CODE\_SCRE\_MAP.xls
- FCC\_OB\_RISK\_PRMS\_CODE\_VAL\_MAP.xls
- FCC\_OB\_RSKPRMS\_CODEVAL\_MAP\_ST.xls

### <span id="page-58-0"></span>**7.3.16 Infodom Files**

The following are the list of XML files at FTPSHARE -- STAGE -- ExcelUpload -- INFODOM ---> XML:

- HIST\_APPLN\_RB\_PROCESSING.xml
- HIST\_APPLN\_REREVIEW\_PARAMS.xml
- HIST\_APPLN\_RISK\_RATING\_PARAMS.xml
- HIST\_DIM\_RISK\_CATEGORY.xml
- HIST\_DIM\_ACCT\_CUST\_ROLE\_TYPE.xml
- HIST\_DIM\_RAORRISK\_CATEGORY.xml
- HIST\_PARAM\_RISK\_SCORE\_JRSDN.xml
- FCC\_OB\_RISK\_PRMS\_CODE\_SCRE\_MAP.xml
- FCC\_OB\_RISK\_PRMS\_CODE\_VAL\_MAP.xml
- FCC\_OB\_RSKPRMS\_CODEVAL\_MAP\_ST.xml

#### <span id="page-58-1"></span>**7.3.17 Build-related Files**

The following are the list of Build-related files impacted:

- DB\_Install.xml
- INSERT\_INFODOM\_PATCHES.sql

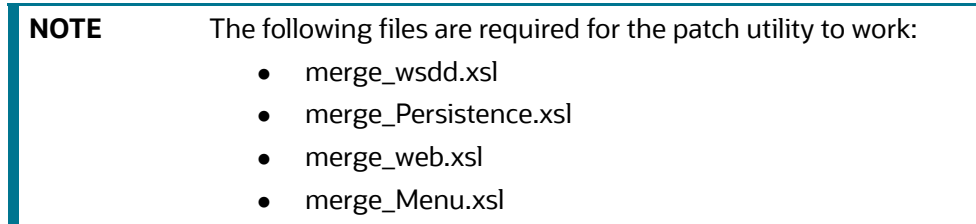

### <span id="page-58-2"></span>**7.3.18 BD Algorithm-related Files**

The following are the list of BD Algorithm-related files impacted:

- {FCCM\_HOME}/behavior\_detection/algorithms/lib
- {FCCM\_HOME}/behavior\_detection/algorithms/bin
- {FCCM\_HOME}/behavior\_detection/algorithms/MTS/bin

**NOTE** Take a backup of above algorithms lib and bin folders.

### <span id="page-58-3"></span>**7.3.19 Real Time Fraud Files**

The following are the list of Real Time Fraud files impacted:

- \$FIC\_HOME/RTFWireFraudIPEProcessing
- \$FIC\_HOME/RTFCardFraudIPEProcessing
- \$FIC\_HOME/RealTimeFraudCommonScripts
- \$FIC\_HOME/ficweb/webroot/RealTimeFruad folder
- \$FIC\_HOME/ficweb/webroot/WEB-INF/lib/RealTimeFraudWire.jar
- \$FIC\_HOME/ficweb/webroot/WEB-INF/lib/RealTimeFraudCommon.jar
- \$FIC\_HOME/ficweb/webroot/WEB-INF/lib/RealTimeFraudCard.jar

# <span id="page-60-0"></span>**8 APPENDIX B: OFS BD Version Compatibility List**

[Table 5](#page-60-0) lists the OFS BD version compatibility with other products.

#### **Table 5: OFS BD Version Compatibility List**

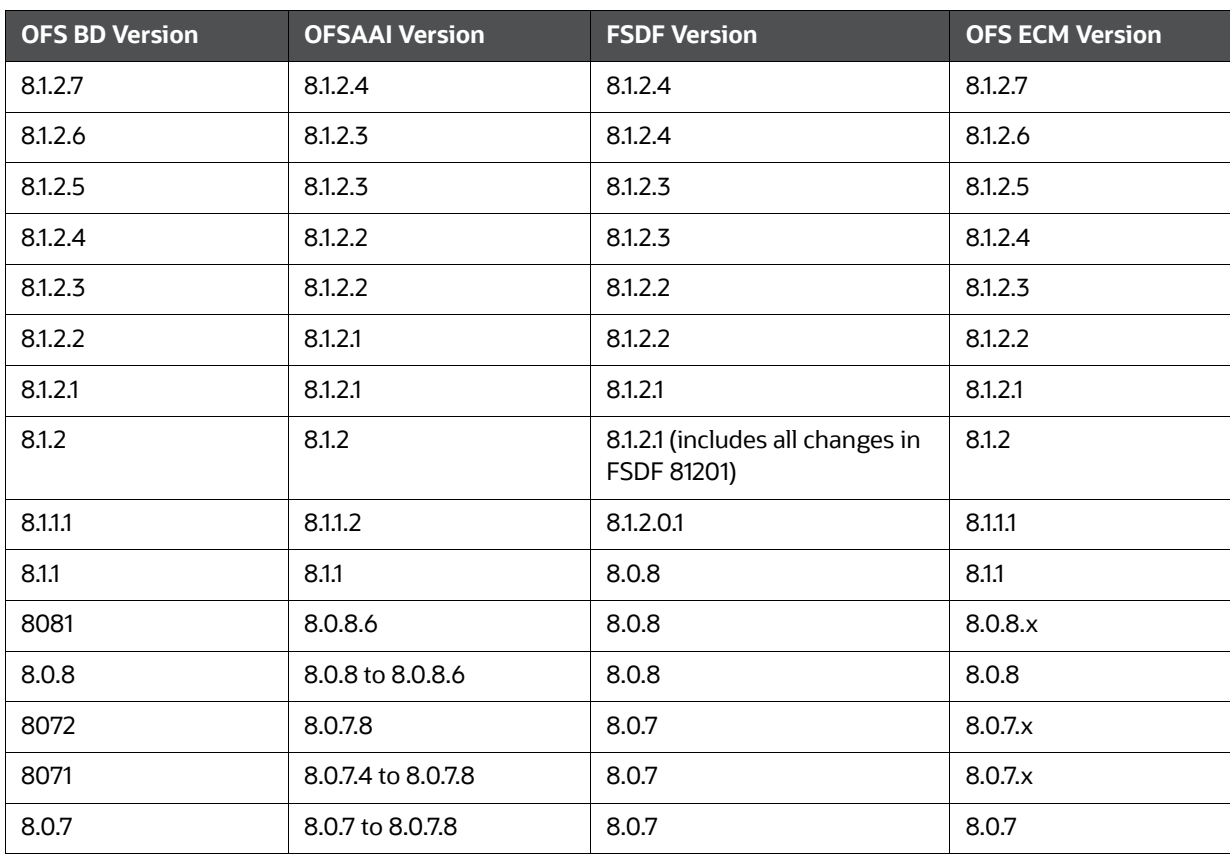

# **9 APPENDIX C: Upgrade Scenarios**

The following are the upgrade scenarios:

- [Upgrade from OFS BD 8.1.2.0.0 to OFS BD 8.1.2.7.0](#page-61-0)
- [Upgrade from OFS BD 8.1.2.1.0 to OFS BD 8.1.2.7.0](#page-62-0)
- [Upgrade from OFS BD 8.1.2.2.0 to OFS BD 8.1.2.7.0](#page-64-0)
- [Upgrade from OFS BD 8.1.2.3.0 to OFS BD 8.1.2.7.0](#page-65-0)
- [Upgrade from OFS BD 8.1.2.4.0 to OFS BD 8.1.2.7.0](#page-66-0)
- [Upgrade from OFS BD 8.1.2.5.0 to OFS BD 8.1.2.7.0](#page-67-0)
- [Upgrade from OFS BD 8.1.2.6.0 to OFS BD 8.1.2.7.0](#page-68-0)

### <span id="page-61-0"></span>**9.1 Upgrade from OFS BD 8.1.2.0.0 to OFS BD 8.1.2.7.0**

In case of Upgrade from OFS BD 8.1.2.0.0 to OFS BD 8.1.2.7.0, load the following scenarios:

- ML-CIBPreviousAverageActivity.116000083.xml
- ML-EarlyPOCreditProducts.115400011.xml
- ML-EarlyPOCreditProducts.115400010.xml
- ML-CIBPreviousAverageActivity.118860023.xml (New scenario)
- ML-CIBPreviousPeakActivity.118860024.xml (New scenario)
- ML-HRTransHRGeography.118860022.xml (New scenario)
- ML-DepWDSameAmts.118860020.xml
- ML-RoutingMultiLocations.118860012.xml
- ML-AnomATMBCForeignTrans.116000054.xml
- ML-HRTransHRGeography.115000049.xml
- ML-RapidMvmtFundsAllActivity.116000080.xml
- ML-StructuringAvoidReportThreshold.116000063.xml
- ML-CashTransPossibleCTR.116000073.xml
- ML-LargeReportableTrans.115400007.xml
- ML-StructuringDepWDMixedMIs.118860016.xml
- ML-HubAndSpoke.118860014.xml
- ML-HubAndSpoke.118860005.xml
- ML-FTNCuEnExternal.114000078.xml
- ML-FTNRecurringOrBe.114000082.xml
- ML-AnticipateProfileIncome.116000090.xml
- ML-LgDeprecAcctValue.115200003.xml
- ML-RapidMvmtFundsAllActivity.116000079.xml
- ML-TerroristFinancing.114000122.xml
- ML-TerroristFinancing.114000123.xml
- ML-AnomATMBCForeignTrans.116000055.xml
- ML-HRTransFocalHRE.114000060.xml
- ML-DPGTotalActivity.114697019.xml
- ML-AnticipateProfileSOF.116000059.xml
- ML-EnWithMultId-fEN.115000004.xml
- ML-RoundAmounts.114590030.xml
- ML-HRTransFocalHRE.114000073.xml
- ML-StoredValueCards.114000125.xml
- ML-StoredValueCards.114000126.xml
- ML-StructuringAvoidReportThreshold.116000062.xml
- ML-CIBPreviousAverageActivity.116000084.xml
- ML-DPGTotalActivity.115690004.xml
- ML-PolicieswithRefunds-dNSR.114690107.xml
- ML-StructuringAvoidReportThreshold.118860028.xml
- ML-StructuringAvoidReportThreshold.118860029.xml
- ML-CashTransPossibleCTR.116000037.xml
- ML-EarlyRemoval-dNSR.114690106.xml
- ML-RoutingMultiLocations.118860012.xml (Before loading and executing the scenario, add it to the scnro.cfg file)
- ML-CIBProductUtilization.116000069.xml
- ML-CIBForeignActivity.116000053.xml
- ML-AnticipateProfileExpectedActivity.116000107.xml
- ML-ChkMIRecurringReBeKnown.116000074.xml
- ML-ExtMatchedNames.114590002.xml
- ML-ExtMatchedNames.114590003.xml
- ML-LargeReportableTrans.116000060.xml
- ML-CIBHRGActivity.116000087.xml
- ML-AnomATMBCStructuredCash.116000056.xml
- ML-StructuringAvoidReportThreshold.118860030.xml
- ML-AnomATMBCExcessiveWD.116000065.xml
- ML-PotStructuringCashAndEquiv.118860031.xml
- ML-TerroristFinancing.118860004.xml

### <span id="page-62-0"></span>**9.2 Upgrade from OFS BD 8.1.2.1.0 to OFS BD 8.1.2.7.0**

In case of Upgrade from OFS BD 8.1.2.1.0 to OFS BD 8.1.2.7.0, load the following scenarios:

ML-AnomATMBCForeignTrans.116000054.xml

- ML-HRTransHRGeography.115000049.xml
- ML-RapidMvmtFundsAllActivity.116000080.xml
- ML-StructuringAvoidReportThreshold.116000063.xml
- ML-CashTransPossibleCTR.116000073.xml
- ML-LargeReportableTrans.115400007.xml
- ML-StructuringDepWDMixedMIs.118860016.xml
- ML-HubAndSpoke.118860014.xml
- ML-HubAndSpoke.118860005.xml
- ML-FTNCuEnExternal.114000078.xml
- ML-FTNRecurringOrBe.114000082.xml
- ML-AnticipateProfileIncome.116000090.xml
- ML-LgDeprecAcctValue.115200003.xml
- ML-RapidMvmtFundsAllActivity.116000079.xml
- ML-TerroristFinancing.114000122.xml
- ML-TerroristFinancing.114000123.xml
- ML-AnomATMBCForeignTrans.116000055.xml
- ML-HRTransFocalHRE.114000060.xml
- ML-DPGTotalActivity.114697019.xml
- ML-AnticipateProfileSOF.116000059.xml
- ML-EnWithMultId-fEN.115000004.xml
- ML-RoundAmounts.114590030.xml
- ML-HRTransFocalHRE.114000073.xml
- ML-StoredValueCards.114000125.xml
- ML-StoredValueCards.114000126.xml
- ML-StructuringAvoidReportThreshold.116000062.xml
- ML-CIBPreviousAverageActivity.116000084.xml
- ML-DPGTotalActivity.115690004.xml
- ML-PolicieswithRefunds-dNSR.114690107.xml
- ML-HRTransHRGeography.118860022.xml
- ML-StructuringAvoidReportThreshold.118860028.xml
- ML-StructuringAvoidReportThreshold.118860029.xml
- ML-CashTransPossibleCTR.116000037.xml
- ML-EarlyPOCreditProducts.115400010.xml
- ML-EarlyPOCreditProducts.115400011.xml
- ML-EarlyRemoval-dNSR.114690106.xml
- ML-RoutingMultiLocations.118860012.xml (Before loading and executing the scenario, add it to the scnro.cfg file)
- ML-CIBProductUtilization.116000069.xml
- ML-CIBPreviousAverageActivity.118860023.xml
- ML-CIBForeignActivity.116000053.xml
- ML-AnticipateProfileExpectedActivity.116000107.xml
- ML-ChkMIRecurringReBeKnown.116000074.xml
- ML-ExtMatchedNames.114590002.xml
- ML-ExtMatchedNames.114590003.xml
- ML-LargeReportableTrans.116000060.xml
- ML-CIBHRGActivity.116000087.xml
- ML-AnomATMBCStructuredCash.116000056.xml
- ML-StructuringAvoidReportThreshold.118860030.xml
- ML-AnomATMBCExcessiveWD.116000065.xml
- ML-PotStructuringCashAndEquiv.118860031.xml
- ML-TerroristFinancing.118860004.xml

### <span id="page-64-0"></span>**9.3 Upgrade from OFS BD 8.1.2.2.0 to OFS BD 8.1.2.7.0**

In case of Upgrade from OFS BD 8.1.2.2.0 to OFS BD 8.1.2.7.0, load the following scenarios:

- ML-LgDeprecAcctValue.115200003.xml
- ML-RapidMvmtFundsAllActivity.116000079.xml
- ML-TerroristFinancing.114000122.xml
- ML-TerroristFinancing.114000123.xml
- ML-AnomATMBCForeignTrans.116000055.xml
- ML-HRTransFocalHRE.114000060.xml
- ML-HubAndSpoke.118860014.xml
- ML-DPGTotalActivity.114697019.xml
- ML-AnticipateProfileSOF.116000059.xml
- ML-EnWithMultId-fEN.115000004.xml
- ML-RoundAmounts.114590030.xml
- ML-HRTransFocalHRE.114000073.xml
- ML-StoredValueCards.114000125.xml
- ML-StoredValueCards.114000126.xml
- ML-StructuringAvoidReportThreshold.116000062.xml
- ML-CIBPreviousAverageActivity.116000084.xml
- ML-DPGTotalActivity.115690004.xml
- ML-PolicieswithRefunds-dNSR.114690107.xml
- ML-HRTransHRGeography.115000049.xml
- ML-HRTransHRGeography.118860022.xml
- ML-StructuringAvoidReportThreshold.118860028.xml
- ML-StructuringAvoidReportThreshold.118860029.xml
- ML-CashTransPossibleCTR.116000037.xml
- ML-EarlyPOCreditProducts.115400010.xml
- ML-EarlyPOCreditProducts.115400011.xml
- ML-FTNCuEnExternal.114000078.xml
- ML-EarlyRemoval-dNSR.114690106.xml
- ML-RoutingMultiLocations.118860012.xml (Before loading and executing the scenario, add it to the scnro.cfg file)
- ML-HubAndSpoke.118860005.xml
- ML-CIBProductUtilization.116000069.xml
- ML-CIBPreviousAverageActivity.118860023.xml
- ML-CIBForeignActivity.116000053.xml
- ML-AnticipateProfileExpectedActivity.116000107.xml
- ML-ChkMIRecurringReBeKnown.116000074.xml
- ML-ExtMatchedNames.114590002.xml
- ML-ExtMatchedNames.114590003.xml
- ML-LargeReportableTrans.116000060.xml
- ML-CIBHRGActivity.116000087.xml
- ML-AnomATMBCStructuredCash.116000056.xml
- ML-StructuringAvoidReportThreshold.118860030.xml
- ML-AnomATMBCExcessiveWD.116000065.xml
- ML-PotStructuringCashAndEquiv.118860031.xml
- ML-TerroristFinancing.118860004.xml

## <span id="page-65-0"></span>**9.4 Upgrade from OFS BD 8.1.2.3.0 to OFS BD 8.1.2.7.0**

In case of Upgrade from OFS BD 8.1.2.3.0 to OFS BD 8.1.2.7.0, load the following scenarios

- ML-StructuringAvoidReportThreshold.116000062.xml
- ML-CIBPreviousAverageActivity.116000084.xml
- ML-DPGTotalActivity.115690004.xml
- ML-PolicieswithRefunds-dNSR.114690107.xml
- ML-HRTransHRGeography.115000049.xml
- ML-HRTransHRGeography.118860022.xml
- ML-HubAndSpoke.118860014.xml
- ML-StructuringAvoidReportThreshold.118860028.xml
- ML-StructuringAvoidReportThreshold.118860029.xml
- ML-CashTransPossibleCTR.116000037.xml
- ML-EarlyPOCreditProducts.115400010.xml
- ML-EarlyPOCreditProducts.115400011.xml
- ML-FTNCuEnExternal.114000078.xml
- ML-RoundAmounts.114590030.xml
- ML-EarlyRemoval-dNSR.114690106.xml
- ML-RoutingMultiLocations.118860012.xml (Before loading and executing the scenario, add it to the scnro.cfg file)
- ML-HubAndSpoke.118860005.xml
- ML-CIBProductUtilization.116000069.xml
- ML-CIBPreviousAverageActivity.118860023.xml
- ML-CIBForeignActivity.116000053.xml
- ML-AnticipateProfileExpectedActivity.116000107.xml
- ML-AnticipateProfileSOF.116000059.xml
- ML-ChkMIRecurringReBeKnown.116000074.xml
- ML-ExtMatchedNames.114590002.xml
- ML-ExtMatchedNames.114590003.xml
- ML-LargeReportableTrans.116000060.xml
- ML-CIBHRGActivity.116000087.xml
- ML-AnomATMBCStructuredCash.116000056.xml
- ML-EnWithMultId-fEN.115000004.xml
- ML-StructuringAvoidReportThreshold.118860030.xml
- ML-AnomATMBCExcessiveWD.116000065.xml
- ML-PotStructuringCashAndEquiv.118860031.xml
- ML-TerroristFinancing.118860004.xml

## <span id="page-66-0"></span>**9.5 Upgrade from OFS BD 8.1.2.4.0 to OFS BD 8.1.2.7.0**

In case of Upgrade from OFS BD 8.1.2.4.0 to OFS BD 8.1.2.7.0, load the following scenarios:

- ML-HRTransHRGeography.115000049.xml
- ML-HRTransHRGeography.118860022.xml
- ML-StructuringAvoidReportThreshold.118860028.xml
- ML-StructuringAvoidReportThreshold.118860029.xml
- ML-CashTransPossibleCTR.116000037.xml
- ML-HubAndSpoke.118860014.xml
- ML-EarlyPOCreditProducts.115400010.xml
- ML-EarlyPOCreditProducts.115400011.xml
- ML-FTNCuEnExternal.114000078.xml
- ML-RoundAmounts.114590030.xml
- ML-EarlyRemoval-dNSR.114690106.xml
- ML-RoutingMultiLocations.118860012.xml (Before loading and executing the scenario, add it to the scnro.cfg file)
- ML-HubAndSpoke.118860005.xml
- ML-CIBProductUtilization.116000069.xml
- ML-CIBPreviousAverageActivity.118860023.xml
- ML-CIBForeignActivity.116000053.xml
- ML-AnticipateProfileExpectedActivity.116000107.xml
- ML-AnticipateProfileSOF.116000059.xml
- ML-ChkMIRecurringReBeKnown.116000074.xml
- ML-ExtMatchedNames.114590002.xml
- ML-ExtMatchedNames.114590003.xml
- ML-LargeReportableTrans.116000060.xml
- ML-CIBHRGActivity.116000087.xml
- ML-AnomATMBCStructuredCash.116000056.xml
- ML-EnWithMultId-fEN.115000004.xml
- ML-StructuringAvoidReportThreshold.118860030.xml
- ML-AnomATMBCExcessiveWD.116000065.xml
- ML-PotStructuringCashAndEquiv.118860031.xml
- ML-TerroristFinancing.118860004.xml

## <span id="page-67-0"></span>**9.6 Upgrade from OFS BD 8.1.2.5.0 to OFS BD 8.1.2.7.0**

In case of Upgrade from OFS BD 8.1.2.5.0 to OFS BD 8.1.2.7.0, load the following scenarios.

- ML-EarlyPOCreditProducts.115400011.xml
- ML-HubAndSpoke.118860005.xml
- ML-CIBProductUtilization.116000069.xml
- ML-CIBPreviousAverageActivity.118860023.xml
- ML-CIBForeignActivity.116000053.xml
- ML-AnticipateProfileExpectedActivity.116000107.xml
- ML-AnticipateProfileSOF.116000059.xml
- ML-ChkMIRecurringReBeKnown.116000074.xml
- ML-ExtMatchedNames.114590002.xml
- ML-ExtMatchedNames.114590003.xml
- ML-LargeReportableTrans.116000060.xml
- ML-CIBHRGActivity.116000087.xml
- ML-AnomATMBCStructuredCash.116000056.xml
- ML-EnWithMultId-fEN.115000004.xml
- ML-StructuringAvoidReportThreshold.118860030.xml
- ML-AnomATMBCExcessiveWD.116000065.xml
- ML-PotStructuringCashAndEquiv.118860031.xml
- ML-TerroristFinancing.118860004.xml

## <span id="page-68-0"></span>**9.7 Upgrade from OFS BD 8.1.2.6.0 to OFS BD 8.1.2.7.0**

In case of Upgrade from OFS BD 8.1.2.6.0 to OFS BD 8.1.2.7.0, load the following scenarios.

- ML-AnomATMBCExcessiveWD.116000065.xml
- ML-PotStructuringCashAndEquiv.118860031.xml
- ML-TerroristFinancing.118860004.xml

# **10 APPENDIX D: TBAML Scenarios**

Table 6 lists the TBAML-specific scenarios that you can load based on your requirement.

#### **Table 6: TBAML-specific Scenarios**

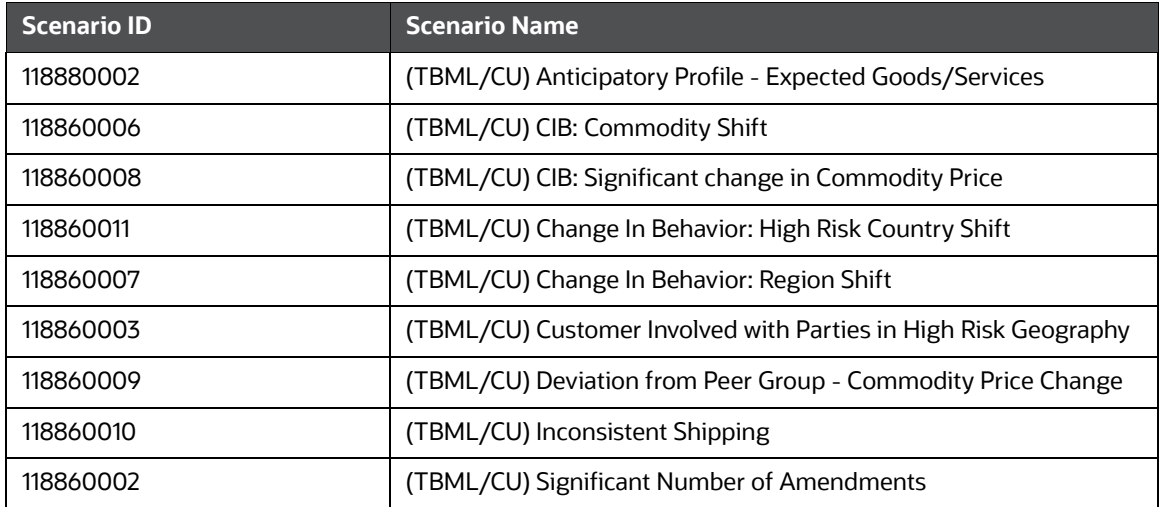

# **OFSAA Support Contact Details**

Raise a Service Request (SR) in [My Oracle Support \(MOS\) f](https://support.oracle.com/)or queries related to OFSAA applications.

# **Send Us Your Comments**

Oracle welcomes your comments and suggestions on the quality and usefulness of this publication. Your input is an important part of the information used for revision.

- Did you find any errors?
- Is the information clearly presented?
- Do you need more information? If so, where?
- Are the examples correct? Do you need more examples?
- What features did you like most about this manual?

If you find any errors or have any other suggestions for improvement, indicate the title and part number of the documentation along with the chapter/section/page number (if available) and contact the Oracle Support.

Before sending us your comments, you might like to ensure that you have the latest version of the document wherein any of your concerns have already been addressed. You can access My Oracle Support site which has all the revised/recently released documents.